**DETERMINACIÓN DE ÁREAS ESTRATÉGICAS PARA EL ABASTECIMIENTO HÍDRICO DE LA ZONA URBANA DEL MUNICIPIO DE ORTEGA-TOLIMA A TRAVÉS DE ARCGIS 10.2.2.**

# **ANDRES FIDEL TAFUR LOZANO**

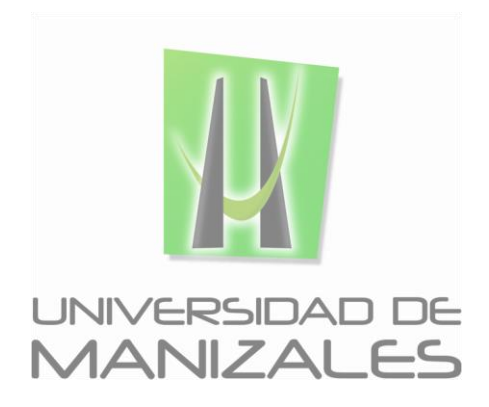

**UNIVERSIDAD DE MANIZALES FACULTAD DE CIENCIAS E INGENIERÍA PROGRAMA ESPECIALIZACIÓN EN SISTEMAS DE INFORMACIÓN GEOGRÁFICA MANIZALES 2016**

## **DETERMINACIÓN DE ÁREAS ESTRATÉGICAS PARA EL ABASTECIMIENTO HÍDRICO DE LA ZONA URBANA DEL MUNICIPIO DE ORTEGA-TOLIMA A TRAVÉS DE ARCGIS 10.2.2.**

## **ANDRES FIDEL TAFUR LOZANO**

Trabajo de Grado presentado como opción parcial para optar al título de Especialista en Información Geográfica

**UNIVERSIDAD DE MANIZALES FACULTAD DE CIENCIAS E INGENIERÍA PROGRAMA ESPECIALIZACIÓN EN SISTEMAS DE INFORMACIÓN GEOGRÁFICA MANIZALES 2016**

### **AGRADECIMIENTOS**

Doy gracias a Dios por darme esta oportunidad en la vida y de permitirme lograr este objetivo.

Agradezco a mis Padres por su apoyo incondicional y por hacer parte de este logro.

Agradezco a la Universidad por las herramientas de aprendizaje que facilitaron la adquisición de nuevos conocimientos.

Agradezco a cada uno de los profesores que aportaron su conocimiento y experiencia para mi desarrollo integral como profesional.

### **CONTENIDO**

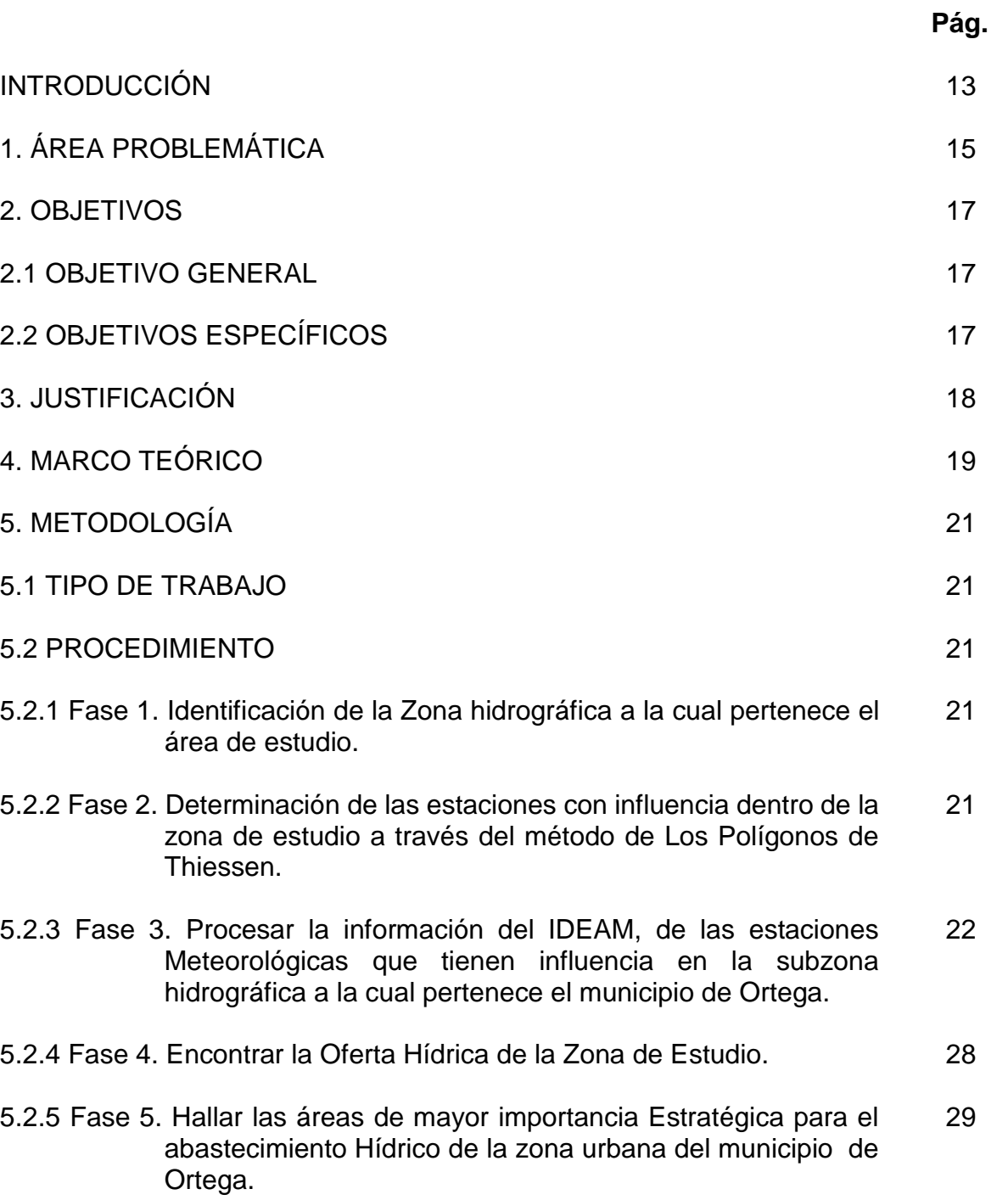

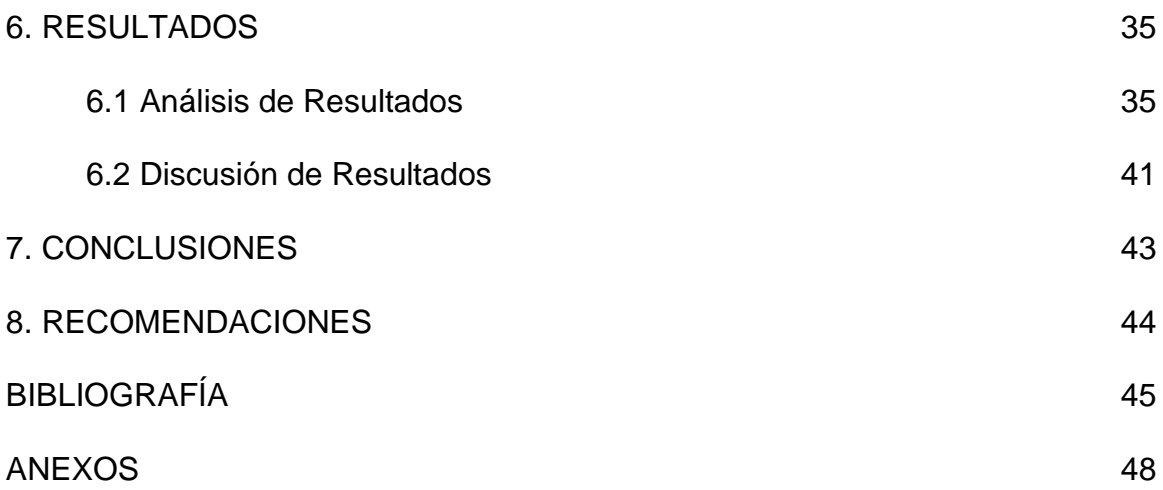

## **LISTA DE FIGURAS**

# **Pág.**

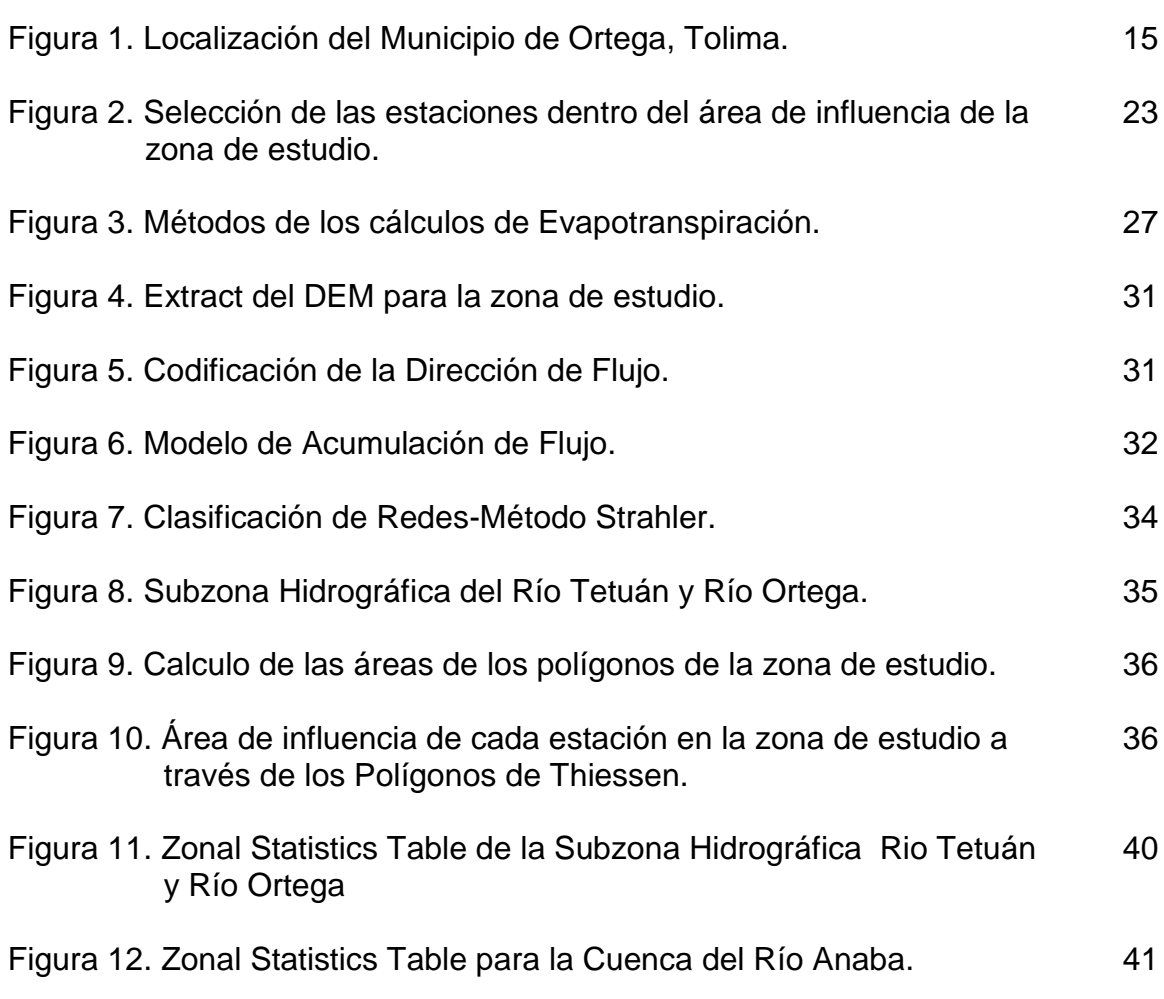

# **LISTA DE TABLAS**

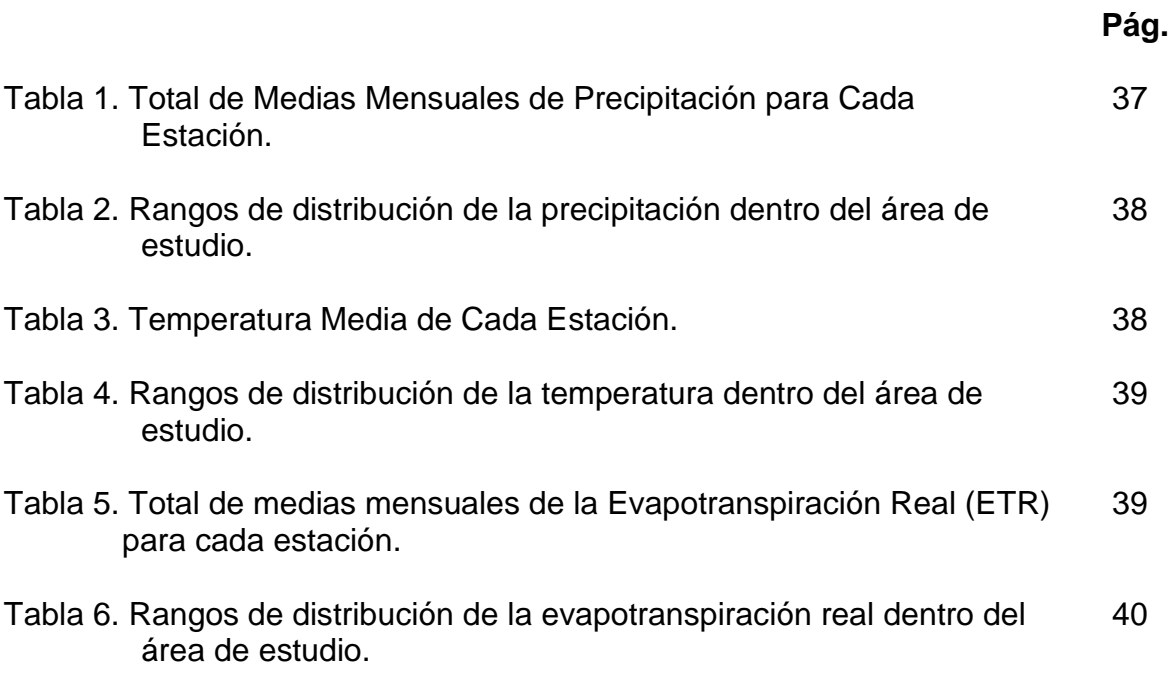

## **LISTA DE ANEXOS**

- ANEXO A. CONCESIONES OTORGADAS EN LA CUENCA DEL RIO ANABA
- ANEXO B. GEORREFERENCIACION\_PTO. DE INICIO DRENAJES ORDEN 1°
- ANEXO C. PRECIPITACION SZH RIO TETUAN & RIO ORTEGA
- ANEXO D. TEMPERATURA SZH RIO TETUAN & RIO ORTEGA
- ANEXO E. ETR SZH RIO TETUAN & RIO ORTEGA
- ANEXO F. OFERTA HIDRICA SZH RIO TETUAN & RIO ORTEGA
- ANEXO G. CUENCA DEL RIO ANABA
- ANEXO H. AREAS DE MAYOR IMPORTANCIA ESTRATEGICA PARA EL ABASTECIMIENTO HIDRICO DE LA CUENCA DEL RIO ANABA.

### **GLOSARIO 1,2**

**ArcGis:** Software en el campo de los Sistemas de Información Geográfica o SIG, compuesto por varias aplicaciones para la captura, edición, análisis, tratamiento, diseño, publicación e impresión de información geográfica. (Producido y comercializado por ESRI)

**ArcMap:** Es el componente principal de ArcGIS (ESRI), permite al usuario explorar los datos dentro de un conjunto de datos, simbolizan características en consecuencia, y crear mapas.

**ArcToolbox:** Conjunto de herramientas de ArcGIS (ESRI), que se emplea para el geoprocesamiento: combinar capas de información, manipulación de los datos, definición y transformación de sistemas de coordenadas, y otros.

**Balance Hídrico:** Es el equilibrio entre todos los recursos hídricos que ingresan al sistema y los que salen del mismo, en un intervalo de tiempo determinado

**Calentamiento Global:** Fenómeno de aumento paulatino de las temperaturas experimentado durante el último siglo en la Tierra.

**Caudal:** se denomina al volumen de agua que circula por el cauce de un [río](https://es.wikipedia.org/wiki/R%C3%ADo) en un lugar y tiempo determinados.

**Cuenca Hidrografica:** Es el área de aguas superficiales o subterráneas que vierten a una red hidrográfica natural con uno o varios cauces naturales, de caudal continuo o intermitente, que confluyen en un curso mayor que, a su vez, puede desembocar en un río principal, en un depósito natural de aguas, en un pantano o bien directamente en el mar.

**DEM**: *(Modelo Digital de Elevación)* Es una representación visual y matemática de los valores de altura con respecto al nivel medio del mar, que permite caracterizar las formas del relieve y los elementos u objetos presentes en el mismo, estos valores están contenidos en un archivo de tipo raster con estructura regular, el cual se genera utilizando equipo de cómputo y software especializados.

*<sup>1</sup>ESRI 2014. ArcGIS Desktop: Release 10.2.2 Redlands, CA: Environmental Systems Research Institute. Disponible en Internet: http://support.esri.com/other-resources/gis-dictionary/browse/r*

*<sup>2</sup>Definicion ABC, Medio Ambienta,* Copyright © 2007-2016 *Disponible en Internet: http://www.definicionabc.com/category/medio-ambiente/*

**Ecosistemas Estratégicos:** Son aquellas áreas dentro del territorio que gracias a su composición biológica, características físicas, estructuras y procesos ecológicos, proveen bienes y servicios ambientales imprescindibles e insustituibles para el desarrollo sostenible y armónico de la sociedad.

**Fill:** Herramienta que se utiliza para rellenar las imperfecciones existentes en la superficie Del modelo digital de elevaciones (MDE), de Tal forma que las celdas en depresión alcancen el nivel del terreno de alrededor, con el objetivo de poder determinar de forma adecuada la dirección del flujo

**Interpolación:** Se denomina como la obtención de nuevos puntos partiendo del conocimiento de un conjunto discreto de puntos.

**Oferta Hídrica:** Es el estudio del recurso hídrico para satisfacer la demanda de la población y de los ecosistemas.

**Pixel**: Es la unidad más pequeña y diminuta de una imagen digital, y está presente en un inmensurable número para formar una imagen completa.

**Raster:** Es una matriz de celdas (o píxeles) organizadas en filas y columnas (cuadrícula) en la que cada celda contiene un valor que representa una información

**Shapefile:** Es un formato de almacenamiento de datos vectoriales de Esri para almacenar la ubicación, la forma y los atributos de las entidades geográficas. Se almacena como un conjunto de archivos relacionados y contiene una clase de entidad.

**Software:** Es el conjunto de los programas de cómputo, procedimientos, reglas, documentación y datos asociados, que forman parte de las operaciones de un sistema de computación.

**Spatial Analyst:** *(analisis espacial)* Una extensión ArcGIS que proporciona el modelado espacial y características de análisis.

**Watershed:** Herramienta que permite la delineación de las cuencas mediante un punto de desembocadura.

### **RESUMEN**

La problemática del calentamiento global se describe como la teoría que predice el aumento futuro de las temperaturas del planeta durante las próximas décadas. El aumento de la población urbana en el municipio de Ortega ha generado una alza en la demanda del recurso hídrico, aparte de la problemática que se viene presentado en las zonas rurales como es la expansión de la frontera agrícola, ha creado una preocupación referente con la sostenibilidad hídrica de la zona; teniendo en cuenta que el municipio, ni las entidades ambientales poseen datos para la implantación de políticas que ayuden a adquirir, recuperar y conservar las fuentes hídricas y sus ecosistemas estratégicos, el objetivo de este trabajo fue determinar las áreas estratégicas para el abastecimiento hídrico de la zona urbana del municipio de Ortega-Tolima a través de Arcgis 10.2.2. Se diagnosticó que la cuenca del Rio Anaba la cual abastece el acueducto la zona urbana de Ortega, cuenta con 4.000 hectáreas aproximadamente posee una precipitación media baja dentro de la subzona hidrográfica, registra una temperatura media de 26 C° y una Evapotranspiración Alta, así mimos se identificaron 98 corrientes de primer orden; las cuales son de un grado de mayor de importancia para la conformación del cauce principal. Se concluye que es una cuenca susceptibles a los cambios generados por el Cambio Climático, lo cual, podría genera una preocupación por la reducción de su caudal medio *(oferta Hídrica)* en los próximos años si continua el proceso de calentamiento del planeta; además, el incremento acelerado de la frontera agrícola y de su población en el sitio, acrecentad un panorama desalentador para la cuenca abastecedora del municipio, por lo tanto estudio de esta clase permite generar información que ayudan en la gestión y planificación de las políticas de inversión (1% del presupuesto), para la adquisición y mantenimiento de ecosistemas estratégicos y/o crear un esquemas de financiamiento de pago por servicios ambientales.

**PALABRAS CLAVES:** Ecosistemas Estratégico, Cuenca Del Rio Anaba, Subzona Hidrográfica, Herramientas Geoinformaticas, Recurso Hídrico.

## **ABSTRACT**

The problem of global warming is described as the theory predicts the future increase in global temperatures over the coming decades. The increase in urban population in the municipality of Ortega has generated increased demand of water resources, apart from the problem that has been presented in the rural areas such as the expansion of the agricultural frontier, has created a concern regarding the water sustainability in the area; considering that the municipality or environmental entities have data to implement policies that help acquire, restore and preserve water sources and its strategic ecosystems, The objective of this work was to determine the strategic areas for water supply in the urban area of the municipality of Ortega-Tolima through 10.2.2 Arcgis. Diagnosed as the River Basin Anaba aqueduct which supplies the urban area Ortega, has approximately 4,000 hectares has low rainfall within the river subzone, has an average temperature of 26C°, and Evapotranspiration Alta, mimes and 98 first order streams were identified; which they are of a higher degree of importance to the shaping of the main channel. It is concluded that a watershed susceptible to changes caused by climate change, which could generate a concern for reducing its average flow (supply of water resources) in the coming years if it continues the process of global warming; also accelerated the agricultural frontier and its people on the site, increase generates a grim outlook for the upstream basin of the municipality, therefore study of this kind can generate information that help in the management and planning of investment policies (1% of the budget), for the acquisition and maintenance of strategic ecosystems and / or create a financing schemes of payment for environmental services.

**KEY WORDS:** Strategic Ecosystems, Anaba River Basin, Hydrographic Subzone, Geoinformatics Tools, Hidric Resource.

#### **INTRODUCCIÓN**

La problemática del calentamiento global se describe como la teoría que predice el aumento futuro de las temperaturas del planeta durante las próximas décadas a partir del incremento en el valor medio de la temperatura observado en la atmósfera terrestre y en los océanos del planeta. La década de los noventa, fue la más caliente en los últimos mil años, el clima del planeta siempre ha variado, el problema del cambio climático es que el ritmo de estas variaciones se ha acelerado durante las últimas décadas, de manera anómala. El calentamiento global ha surgido desde la Revolución Industrial, se puede observar también a principios del Siglo XX, y finalmente en los últimos 50 años.

En los últimos 8000 años, alrededor de la mitad de la cubierta forestal del mundo habría sido destruida, en la década de 1990 Brasil fue el país con el mayor número de área deforestas con un total de 22.264 km², cinco de los 10 países que más deforestan en el mundo son de África. En Colombia se deforestan cerca de 8 km² anuales debido a no existe una conciencia pública sobre el control del tráfico ilegal de la madera.

La problemática de deforestación ha llevado a que los cauces sufran una sequía en la época de sequía, debido a que la pérdida del bosque riparios genera la reducción de los manantiales que surten del recuro hídrico a las cuencas de los ríos. Así mismo el aumento de las temperaturas ha generado en los valles de los ríos una escases de agua, teniendo encuentra que los veranos son cada vez más largos lo que provoca no solo la escases del recurso hídrico si no el aumento de los incendios forestales induciendo un agravante de las circunstancias.

En Sudamérica, el calentamiento parece tener menor intensidad sobre el Cono Sur (1º a 2ºC), en Colombia se calentarían menos las zona de relieve montañoso como la Región Andina(2º a 3ºC), y más las planicies y praderas de las regiones planas (Duque, 2010).

El Instituto de Hidrología, Meteorología y Estudios Ambientales – IDEAM, mediante una evaluación de los modelos climáticos globales que mejor representan el clima regional y con la ayuda de modelos climáticos regionales de alta resolución espacial, simulo diversos escenarios climáticos que ocurrirían sobre el territorio colombiano en los decenios venideros del siglo XXI. Con base en lo anterior se plantea como el escenario de cambio climático más probable para el país el siguiente:

La **temperatura media** en el territorio nacional continuará incrementándose durante el transcurrir del siglo XXI de tal manera que para el período 2011-2040 habría aumentado en 1.4±0.4°C, para 2041- 2070 en 2.4±0.5°C y para 2071-2100 en 3.2±0.7°C. Los aumentos más significativos de la temperatura media se esperarían en gran parte de las regiones Caribe y Andina especialmente en los departamentos de Sucre, Norte de Santander, Risaralda, Huila y **Tolima.**

Si la temperatura en Colombia se incrementa en 3ºC, los pisos térmicos se modifican: esto equivale a modificar el clima de cada región y ciudad por otro más cálido, equivalente a 500 m más cerca al nivel del mar. En Colombia estarían amenazados ecosistemas como páramos, manglares, ambientes coralinos, glaciares y todas las selvas andinas, costeras y de la Amazonía. En 25 años, entre 1983 y 2008, la extensión de los glaciares de Colombia se ha Reducido a la mitad (Pabón, 2007).

El ministerio de Ambiente y Desarrollo Sostenible nos muestra un panorama alarmante con respecto a la problemática ambiental del país, una tasa de deforestación en Colombia 310.349 hectáreas por año, en el periodo comprendido de 1990 a 2010. La ampliación de la frontera agropecuaria paso del 5% al 10%anual, la disponibilidad hídrica disminuye en1.000m<sup>3</sup> por persona al año (IDEAM, 2010), generando una degradación de las cuencas, creando unos costos altísimos para la sociedad.

### **1. ÁREA PROBLEMÁTICA**

El Municipio de Ortega está situado al sur del Departamento del Tolima, República de Colombia, localizado a dos horas de la ciudad de Ibagué, capital del departamental recostado a las estribaciones orientales de la Cordillera Central e incluido en la Subcuenca del Río Magdalena. Sus 943,51 kilómetros cuadrados están enclavados en el Gran Valle del Alto Magdalena; posee aproximadamente 0.6 kilómetros cuadrados en área urbana y 942,91 kilómetros cuadrados en zona rural. Su privilegiada posición altitudinal le permite tener: 708 kilómetros cuadrados en zona cálida, 182 kilómetros cuadrados en zona media y 53.51 kilómetros cuadrados en zona fría.

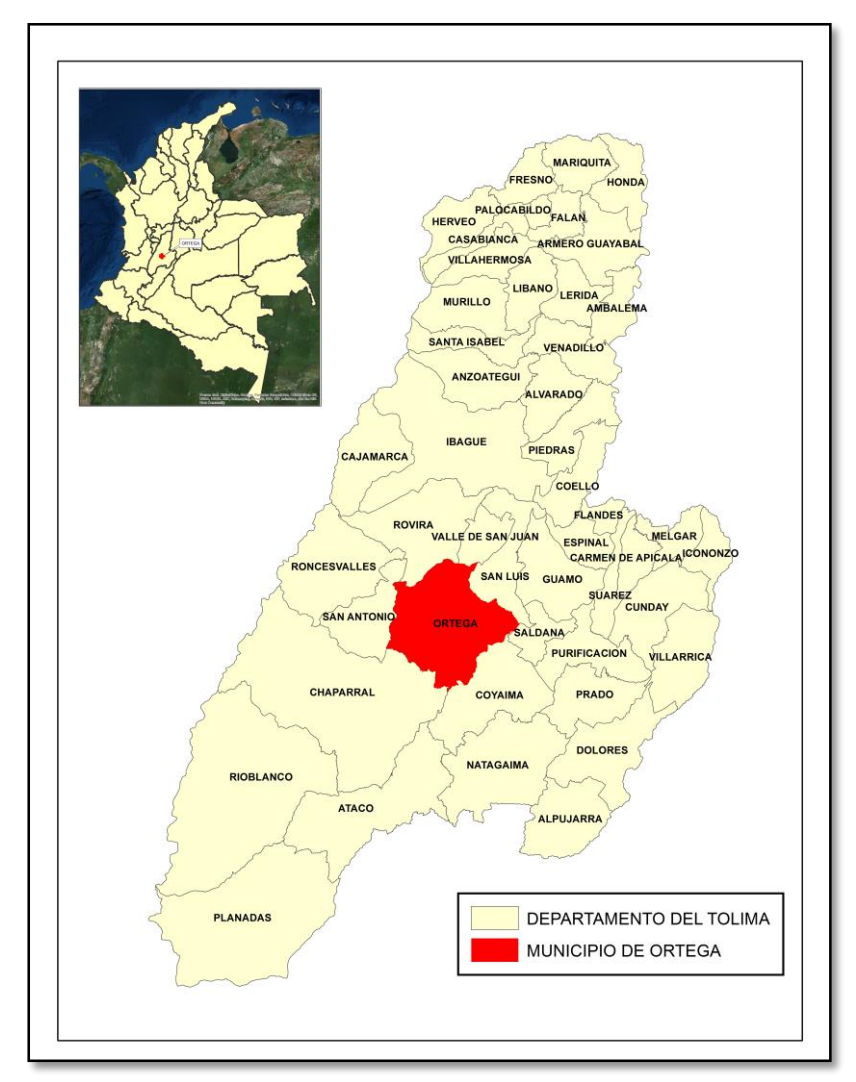

**Figura No. 1:** *Localización del Municipio de Ortega, Tolima.*

Su cabecera municipal se encuentra a 402 metros de altura sobre el nivel del mar, con una temperatura promedia de 26 grados centígrados, presentándose valores máximos de 35 grados centígrados y valores mínimos de 23 grados centígrados. En esta zona, los meses de mayor calor son enero, febrero, junio, julio, agosto y diciembre

La población de Ortega, entre 1951 y 1995 ha aumentado de 21.660 a 36.516 habitantes. De estos 36.516 habitantes, 31.500 habitan en el sector rural y 5.016 habitan en el sector urbano, (PBOT de Ortega, 2001).

Este incremento de la población urbana ha generado una alza en la demanda del recurso hídrico, aparte de la problemática que se viene presentado en las zonas rurales como es la expansión de la frontera agrícola, ha creado una preocupación referente con la sostenibilidad hídrica de la zona; teniendo en cuenta que el municipio, ni las entidades ambientales poseen datos para la implantación de políticas que ayuden a adquirir, recuperar y conservar las fuentes hídricas y sus ecosistemas estratégicos, además por su localización el municipio de Ortega-Tolima, se cataloga en riesgo Alto por la afectación del cambio climático. Teniendo en cuenta lo anterior surge la necesidad de desarrollar este estudio con el fin de generar información que ayude a la toma de decisiones en cuanto a la preservación de las áreas de importancia estratégica de recarga hídrica que abastecen o proveen del preciado líquido a la zona urbana del municipio.

### **2. OBJETIVOS**

### **2.1 OBJETIVO GENERAL**

Determinar las áreas estratégicas para el abastecimiento hídrico de la zona urbana del municipio de Ortega en el departamento del Tolima, a través Arcgis 10.2.2.

## **2.2 OBJETIVOS ESPECÍFICOS**

- $\checkmark$  Identificar la Zona hidrográfica a la cual pertenece el área de estudio.
- $\checkmark$  Determinar las estaciones meteorológicas con influencia dentro de la zona de estudio a través del método de Los Polígonos de Thiessen.
- Tabular la información de las estaciones Meteorológicas del IDEAM, con el fin de hallar los parámetros climáticos (precipitación, temperatura, evapotranspiración), de la Subzona Hidrográfica y así obtener la oferta hídrica del área de estudio.
- $\checkmark$  Generar información cartográfica de Precipitación, Temperatura, Evapotranspiración y Oferta hídrica del área de estudio, asimismo de la delimitación de la cuenca hidrográfica y de sus áreas de importancia estratégica de la cual se abastece la zona urbana del municipio de Ortega Tolima.

### **3. JUSTIFICACIÓN**

La creciente demanda del recurso hídrico por parte de los habitantes del municipio de ortega viene generando conflictos asociados a su acceso, debido a que cualquier proceso de desarrollo económico necesita como materia principal el agua; además, el deterioro del recurso debido a la creciente contaminación, ampliación de la frontera agrícola y a la deforestación de zonas estratégicas de recarga hídrica, agrava el panorama de acceso a este líquido vital para la supervivencia humana.

La gestión del recurso hídrico tiene un papel fundamental el conocimiento de la base técnica del agua. El conocimiento base de los recursos hídricos permite identificar los intereses y aspiraciones de los diversos actores que hacen uso del agua en las cuenca hidrográficas y permite inferir o formular proyectos de mitigación o adaptación frente al deterioro acelerado del agua.

Este estudio se realiza teniendo en cuenta la necesidad de contar con información por parte del municipio de Ortega, a fin de precisar las áreas de mayores importancia estratégica para el abastecimiento de su zona urbana, lo que permitirá adelantar las acciones de planificación territorial de dichas áreas; asimismo se podrá emplear como base para la toma de decisiones por parte de entidades territoriales y de esta forma dar cumplimiento a la Política Nacional de Gestión Integral del Recurso Hídrico.

### **4. MARCO TEÓRICO**

La expresión "Áreas de Importancia Estratégica" (AIE) para el recurso hídrico fue adoptada a través de la Ley 99 de 1993, artículo 111, posteriormente modificado por la Ley 1450 de 2011, para señalar aquellas áreas que deben mantenerse con el propósito de conservar la disponibilidad de las fuentes de agua para acueductos. También estableció la norma que las autoridades ambientales "definirán las áreas prioritarias a ser adquiridas con estos recursos o dónde se deben implementar los esquemas por pagos de servicios ambientales de acuerdo con la reglamentación que el Ministerio de Ambiente, Vivienda y Desarrollo Territorial expida para el efecto". En cumplimiento de esta disposición el Ministerio de Ambiente promulgó el Decreto 953 de 2013, en el que se ratifica para las autoridades ambientales la labor de identificar, delimitar y priorizar las áreas de importancia estratégica, que deberán ser adquiridas por parte de las entidades territoriales, (CVC, 2014).

La identificación de áreas estratégicas para la conservación del recurso hídrico a partir de SIG, es la herramienta que tanto los entes territoriales como las Autoridades Ambientales requieren para la realizar una adecuada inversión en la adquisición de predios para dicho fin, y así dar cumplimiento a la Política Nacional de Gestión Integral del Recurso Hídrico, al Artículo 11 de la Ley 99 del 1993, al Artículo 210 de la Ley 1450 y al Decreto 953 del 2013 (Muñoz, 2015).

La Cuenca Hidrográfica es reconocida internacionalmente como el territorio idóneo para gestionar el agua y los recursos naturales vinculados con ella; las cuencas forman sistemas y subsistemas interrelacionados, interdependientes inseparables, por ello la gestión de una cuenca hidrográfica requiere de herramientas integrales de planeación, instrumentos de política y sistemas de participación social para el aprovechamiento correcto de los recursos naturales, (Jimenez, 2015).

En las últimas décadas el recurso hídrico es uno de los componentes ambientales más afectados por la intervención antrópica, las actividades humanas y la naturaleza misma ejercen presión sobre los recursos naturales; entre los impactos más relevantes que afectan la sostenibilidad del recurso hídrico es el avance de la frontera agrícola, la cual genera perdida de cobertura vegetal, vital en el sostenimiento de los drenajes de primer orden, los cuales abastecen o conforman las redes hídricas principales de las cuencas hidrográficas. Además, Pabón (2007), señala que a lo largo del siglo XXI, los aumentos más significativos de temperatura media se ubicarán en los departamentos de Norte de Santander, Risaralda, Huila, Sucre y **Tolima.** Asimismo, las mayores reducciones de lluvia se esperarían en los departamentos del Huila, Putumayo, Nariño, Cauca, **Tolima**, Córdoba, Bolívar y Risaralda. Sin embargo, se evidencia en algunos casos que en los departamentos de Huila, Cauca, Nariño, Risaralda y **Tolima** ya se empezaron a evidenciar dichas problemáticas desde el año 2011.

Galindo *et, al.* (2006), menciona la importancia de delimitar e identificar las áreas de importancia estratégica que permita un manejo integral de la cuenca a través de un modelo de elevación (MDE), con el fin de generar información para la toma de decisiones que reduzcan los efectos del calentamiento global y el uso sostenible del recurso hídrico.

En Colombia, es necesario contar con información actualizada y cada vez más precisa, sobre la distribución regional y local de sus disponibilidades de agua y la distribución territorial de sus usos, a fin de precisar y ordenar las áreas con mayores peligros de desabastecimiento y adelantar las acciones de planificación y regulación del uso del recurso hídrico (Vélez, et al. 2000).

En cuanto al departamento del Tolima, es importante resaltar que el estado del arte del recurso hídrico superficial y subterráneo ha tenido pocos avances en relación a la conservación y sostenibilidad, generando un esfuerzo enorme en la realización de estudios que permitan la articulación de la situación actual del recurso hídrico con las demandas futuras de este, (CORTOLIMA, 2013).

Teniendo en cuenta lo anterior, el presente estudio pretende generar herramientas de identificación base, de las áreas de importancia estratégica para la conservación de las zonas de abastecimiento hídrico del perímetro urbano del municipio de Ortega, el cual es cada vez más afectado ambientalmente por la presión de las actividades antrópicas y además de los factores del cambio climático.

## **5. METODOLOGÍA**

## **5.1 TIPO DE TRABAJO**

El presente trabajo es una investigación aplicada, que busca identificar el área de mayor importancia estratégica para el abastecimiento hídrico de la zona urbana del municipio de Ortega en el departamento del Tolima, por medio de Herramientas Geoinformaticas y análisis Hidrológicos.

## **5.2 PROCEDIMIENTO**

### **5.2.1 Fase 1. Identificación de la Zona hidrográfica a la cual pertenece el área de estudio.**

De acuerdo con la metodología de zonificación y codificación de unidades hidrográficas e hidrogeológicas de Colombia, realizada por el Instituto de Hidrología, Meteorología y Estudios Ambientales "IDEAM", el cual es un documento que constituye la base para la planificación de cuencas hidrográficas que se legitima en la Política Nacional para la Gestión Integrada de Recurso Hídrico difundida por el Ministerio de Ambiente y Desarrollo Sostenible en el 2010 (MADS, 2010); la zona de estudio o de interés pertenece a la Subzona Hidrográfica del rio Tetuán y rio Ortega, *(el límite de dicha subzona se encuentra digitalizada en formato shapefile)*.

#### **5.2.2 Fase 2. Determinación de las estaciones con influencia dentro de la zona de estudio a través del método de Los Polígonos de Thiessen.**

Los polígonos de Thiessen, son una construcción geométrica que permite construir una partición del plano euclídeo. Este es uno de los métodos de interpolación más simples, basados en la distancia euclidiana, especialmente apropiada cuando los datos son cualitativos. Dichos polígonos se crean al unir los puntos entre sí, trazando las mediatrices de los segmento de unión. Las intersecciones de estas mediatrices determinan una serie de polígonos en un espacio bidimensional alrededor de un conjunto de puntos de control, de manera que el perímetro de los polígonos generados sea equidistante a los puntos vecinos y designan su área de influencia<sup>3</sup>.

El presente método requiere del conocimiento de la localización de cada una de las estaciones que se encuentren dentro o en la periferia de la cuenca para proceder a su aplicación, reconociendo el área de influencia de cada estación. Así se van estableciendo triángulos entre las estaciones más cercanas uniéndolas con segmentos rectos sin que éstos se corten entre sí y tratando que los triángulos sean lo más equiláteros posibles.

*<sup>3</sup>Fundación Wikimedia, Inc. (13 de marzo de 2016). Wikipedia. Disponible en Internet: https://es.wikipedia.org/wiki/Pol%C3%ADgonos\_de\_Thiessen Coporro.*

Lo anterior fue posible gracias a un shapefile de puntos, de todas las estaciones Hidrometereologicas a nivel nacional, georreferenciada en MAGNA-SIRGAS, suministrada por el Instituto de Hidrología, Meteorología y Estudios Ambientales-IDEAM.

Posteriormente se dibujan líneas bisectoras perpendiculares a todos los lados de los triángulos, las que al unirse en un punto común dentro de cada triángulo conforma una serie de polígonos que demarcan el área de influencia de cada estación. El área de influencia de cada estación es nombrada como polígono, y está comprendida del área de influencia dentro de la zona de estudio *(Subzona Hidrográfica del rio Tetuán y rio Ortega)*.

Este procedimiento se llevó a cabo mediante el software Arcgis 10.2.2; software especializado en el campo de los Sistemas de Información Geográfica, Realizando la siguiente ruta:

Arcmap  $\rightarrow$  Arctoolbox  $\rightarrow$  Analysis Tools  $\rightarrow$  Proximity  $\rightarrow$  Create Thiessen **Polygons** 

#### **5.2.3 Fase 3. Tabular la información del IDEAM, estaciones Meteorológicas que tienen influencia en la subzona hidrográfica a la cual pertenece el municipio de Ortega.**

Para el cálculo de precipitación, temperatura, evapotranspiración Potencial y Real y Balance Hídrico, se tomó como referencia la metodología aplicada por CORTOLIMA (2015) en el estudio Balance Hídrico de largo plazo en la Subzona Hidrográfica del Rio Saldaña, afluente de la gran cuenca del Magdalena.

Esta metodología propone la selección de estaciones que tengan datos consistentes, recomendando tomar el periodo comprendido de 1992 al 2012, ya que en este periodo de tiempo se encuentran los datos más completos, además de tener menos del 1% de datos faltantes. Teniendo en cuenta esto, se procede a descartar las estaciones que no cumplan con las recomendaciones hechas anteriormente, asimismo aquellos datos que tengan más de un dato faltante por año.

Por lo anterior, y basados en el método de los polígonos de Thiessen, se seleccionaron un total de 20 estaciones Meteorológicas que se encuentran dentro del área de influencia y que cumplieron con las exigencias anteriormente expuestas, **(Fig. 2)**.

| <b>Table</b>                                                                      |                                 |             | <b>DX</b>    |
|-----------------------------------------------------------------------------------|---------------------------------|-------------|--------------|
| $\mathbb{E} \cdot \mathbb{E} \cdot \mathbb{E} \cdot \mathbb{E} \times \mathbb{E}$ |                                 |             |              |
| area_trabajo                                                                      |                                 |             | ×            |
| <b>CODIGO CAT</b>                                                                 | <b>NOMBRE</b>                   | <b>TIPO</b> | <b>CLASE</b> |
| 22050040                                                                          | <b>ATACO</b>                    | CON         | <b>MET</b>   |
| 22045020                                                                          | <b>LIMON EL</b>                 | CON         | <b>MET</b>   |
| 22060110                                                                          | <b>GUAINI</b>                   | <b>CON</b>  | <b>MET</b>   |
|                                                                                   | 22045010   DEMOSTRACION GJA     | <b>CON</b>  | <b>MET</b>   |
| 22060080                                                                          | PANDO                           | <b>CON</b>  | <b>MET</b>   |
| 22050030                                                                          | <b>COLACHE HDA</b>              | <b>CON</b>  | <b>MET</b>   |
| 22060090                                                                          | <b>OLAYA HERRERA</b>            | <b>CON</b>  | <b>MET</b>   |
| 22050100                                                                          | <b>GUAYABOS LOS</b>             | CON         | <b>MET</b>   |
| 21135020                                                                          | <b>JABALCON</b>                 | <b>CON</b>  | <b>MET</b>   |
| 22050060                                                                          | <b>SJ D HERMOSA</b>             | <b>CON</b>  | <b>MET</b>   |
| 22065040                                                                          | <b>SAN ANTONIO QUINTA</b>       | <b>CON</b>  | <b>MET</b>   |
| 22060100                                                                          | PIEDRAS DE COBRE                | <b>CON</b>  | <b>MET</b>   |
| 22050090                                                                          | <b>MOLINO MURRA</b>             | <b>CON</b>  | <b>MET</b>   |
| 22060070                                                                          | ORTEGA                          | <b>CON</b>  | <b>MET</b>   |
| 22070010                                                                          | <b>RONCESVALLES</b>             | <b>CON</b>  | <b>MET</b>   |
| 21180120                                                                          | <b>LORENA LA HDA</b>            | <b>CON</b>  | <b>MET</b>   |
| 22070030                                                                          | <b>STA HELENA</b>               | <b>CON</b>  | <b>MET</b>   |
| 22075030                                                                          | <b>RIOMANSO</b>                 | <b>CON</b>  | <b>MET</b>   |
| 21185080                                                                          | VALLE DE SAN JUAN               | <b>CON</b>  | <b>MET</b>   |
| 21180210                                                                          | VALLE DE SAN JUAN               | <b>CON</b>  | <b>MET</b>   |
| ∢                                                                                 |                                 |             | ⋗            |
| $0 +$<br>и                                                                        | (0 out of 20 Selected)<br>▶□  ■ |             |              |
| area trabajo                                                                      |                                 |             |              |

**Figura No. 2:** *Selección de las estaciones dentro del área de influencia de la zona de estudio, tabla de atributos software Arcgis 10.2.2.*

#### $\triangleright$  Precipitación

Para el análisis de este parámetro se tomaron los datos de las precipitaciones medias mensuales multianuales de las 20 estaciones, que se localizan dentro del área de influencia, comprendidas dentro del periodo 1992 al 2012, (CORTOLIMA, 2015).

Para el cálculo de los datos faltantes, se aplicó el **Método de Interpolación con Otras Estaciones** propuesto por Paulhus y Kohler (1952), debido a la practicidad y similitudes topoclimáticas de la mayoría de las estaciones seleccionadas con datos faltantes, este método consiste en estimar el dato faltante, como el promedio de la precipitación ocurrida en tres estaciones adyacentes que están bajo la misma influencia topoclimática en el tiempo referente (dato faltante), siempre y cuando la precipitación anual de cada una de las tres estaciones adyacentes difiera descriptivamente, en menos del 10% de la precipitación anual de la estación con el dato faltante.

$$
D_j = \frac{a_j + b_j + c_j}{3}
$$

Dj: Precipitación estimada para el día j

a<sub>j</sub> + b<sub>i</sub> + c<sub>i:</sub> Precipitación registrada en las estaciones de referencia el día j

Posteriormente se procede a la suma de las medias mensuales multianuales *(Tabla No.1)*, el resultado total de cada estación se adjunta a la tabla de atributos del shpefile de estaciones dentro del área de estudio, a través de un Joins and Relates; seguido se interpolan las precipitaciones medias mensuales totales de cada estación por medio del método IDW, que se encuentra dentro de Arctoolbox, en la herramienta Spatial Analyst Tools, Interpolation, IDW, de ArcMap.

Para la determinación de las precipitaciones media dentro del área de estudio, se realiza el metodo IDW "Inverse Distance Weighted" (ponderación por distancia), el cual combina el concepto de vecindad entre sitios con disponibilidad de datos con un cambio gradual de las superficies definidas con una tendencia. Se supone que el valor del atributo Z en una posición donde el valor del atributo no es conocido, es un promedio de los valores de sus vecinos pero donde los vecinos más cercanos tienen más peso o importancia que los más alejados. (FAO, 2003); *"creando un raster de precipitación"*

#### $\triangleright$  Temperatura

Para determinar la Temperatura dentro del área de estudio y su comportamiento, se tuvieron en cuenta los datos de las estaciones del IDEAM, seleccionadas dentro de la zona de influencia; sin embargo, no todas las estaciones cuentan con datos completos, por lo cual nos remitimos a las sugerencias del estudio *metodología aplicada en el Balance Hídrico de largo plazo en la subzona hidrográfica del rio Saldaña, afluente de la gran cuenca del magdalena* (CORTOLIMA, 2015)*;* en donde el análisis del comportamiento temporal y espacial de las temperaturas se realizó a partir de la relación existente entre la altura y la temperatura; los autores recomiendan tomar la estación de anchique como referencia para el cálculo de datos de temperatura. Esta estación no se encuentra dentro del área de influencia de la zona de estudio, pero por su proximidad al área, y al tener el registro de datos completos puede aplicarse como testigo o referencia de temperatura, y así obtener resultados más confiables para las estaciones con datos faltantes.

En cuanto al análisis del comportamiento de la temperatura, se determina la relación existente entre la temperatura y la altura sobre el nivel del mar, en donde la temperatura disminuye en la medida que aumenta la altura en una relación de 3.2 °C por cada 500 metros de altura, esto se denomina como gradiente de temperatura (CORTOLIMA, 2015): Temperatura = diferencias de Altura, (Estación *A* – Estación *B*) \* (- 0.0064)

A partir de lo anterior, se multiplica el resultado obtenido a través del gradiente de temperatura con los registros de la estación base o de referencia para obtener los registros de las estaciones con datos faltantes.

Seguidamente se calcula el promedio de las medias mensuales multianuales para las 20 estaciones con influencia dentro del área de estudio **(Fig. 2)**, posteriormente se adjunta a la tabla de atributos mediante Joins and Relates al shapefile estaciones dentro del área de estudio, y seguidamente se interpolan los promedios de temperatura totales a través del método IDW, que se encuentra dentro de Arctoolbox, en la herramienta Spatial Analyst Tools, Interpolation, IDW, software Arcgis 10.3, para obtener un capa raster que nos represente espacialmente la distribución de temperaturas dentro de la cuenca.

#### Evapotranspiración

La evapotranspiración se puede definir de forma simple como la composición de los fenómenos de evaporación desde la superficie del suelo y la transpiración de la vegetación.

Thornthwaite *et, al.* (1944) introduce un nuevo concepto en el cual divide la evapotranspiración en 2 formas "potencial y real (ETP-ETR)", la primera la denomina como como la máxima cantidad de agua que puede evaporarse desde un suelo completamente cubierto de vegetación, que se desarrolla en óptimas condiciones, y en el supuesto caso de no existir limitaciones en la disponibilidad de agua. Mientras que la cantidad de agua que realmente vuelve a la atmósfera por evaporación y transpiración, se conoce como evapotranspiración real.

Sánchez (1992), menciona que la estimación de la evapotranspiración potencial utilizando formulaciones empíricas (Thornthwaite, Hargreaves, etc.) depende de la fuente de datos disponible y del ajuste del método a las condiciones locales.

Por lo anterior, para hallar las variables que se emplearían en el cálculo de la Evapotranspiración Potencia (ETP), del área de investigación. Se basó en las recomendaciones expuestas en el estudio realizado por CORTOLIMA (2015), que hacen referencia la opción de variables directas la altura y la temperatura, debido a la correlación que tienen estas 2 variables y como se marca un patrón de acuerdo a la ubicación de las estaciones.

Para el cálculo de la evapotranspiración potencial, se determinó en función de la latitud (representativa de la extensión de horas-sol por día) y la temperatura media.

1- Se calcula un "índice de calor mensual" (i) a partir de la temperatura media mensual (t):

$$
ETP = ETP_{\text{sin corr.}} \frac{N}{12} \frac{d}{30}
$$

2- Se calcula el "índice de calor anual (I ) sumando los 12 valores de i:

$$
i = \left(\frac{t}{5}\right)^{1,514}
$$

3- Se calcula la ETP mensual "sin corregir" mediante la fórmula:

$$
I = \Sigma i
$$

Donde:

ETPsin corr = ETP mensual en mm/mes para meses de 30 días y 12 horas de sol (teóricas)

 $t =$  temperatura media mensual,  $°C$ 

 $I =$  índice de calor anual, obtenido en el punto  $2^{\circ}$ 

 $a = 675$ . 10-9 13 - 771. 10-7 12 + 1792. 10-5 I + 0,49239

4- Corrección para el nº de días del mes y el nº de horas de sol:

$$
ETP_{\text{sincorr.}} = 16 \left(\frac{10 \cdot t}{I}\right)^a
$$

Donde:

ETP = Evapotranspiración potencial corregida N = número máximo de horas de sol, dependiendo del mes y de la latitud d = número de días del mes

*Fuente: Sánchez (2010).*

Para la estimación de la evapotranspiración Real (ETR), se realizó de acuerdo a lo señalado por Mendoza y Sandoval, (2002); los cuales establecen que el método Budyko es uno de los más sencillos y confiables para estimar evapotranspiración real, ya que solo se necesitan 2 variables calculadas ETP y precipitación, (Fig. 3).

|                |     | <b>FCUACIÓN</b>         | Tipo de<br>estimación                                                                                                    | <b>Período</b><br>considerado | Variables                                                                                                    | Resultados en otras zonas<br>tropicales                 |  |  |  |
|----------------|-----|-------------------------|----------------------------------------------------------------------------------------------------|-------------------------------|----------------------------------------------------------------------------------------------------|---------------------------------------------------------|--|--|--|
|                | 1   | Turc                    | Real                                                                                                    | mm/año                        | Temperatura, Precipitación.                                                                                                    | Confiables                                              |  |  |  |
|                | 2   | Turc Modificado *       | Potencial                                                                                                    | mm/mes                        | Radiación, Temp, Hum, relativa,                                                                                                    | Confiables                                              |  |  |  |
|                | з   | Coutagne                | Real                                                                                                    | m/año                         | Temperatura, Precipitación.                                                                                                    | Poco confiables                                         |  |  |  |
|                | đ.  | Thornthwaite *          | Potencial                                                                                                    | mm/dia                        | Temperatura.                                                                                                    | Comportamiento no muy<br>bueno                          |  |  |  |
|                | 5   | Christiansen*           | Potencial                                                                                                    | mm/mes                        | Radiación solar extraterrestre.<br>Humedad relativa. Vel del viento.<br>Temperatura, Elevación.                                                                       | Buenos, aunque con poca<br>información                  |  |  |  |
|                | 6   | García y López *        | Potencial                                                                                                    | mm/dia                        | Temperatura, Humedad relativa.                                                                                                    | Confiables, fue desarrollada<br>para el trópico         |  |  |  |
|                |     | <b>Blaney y Criddle</b> | Potencial                                                                                                    | mm/mes                        | Coef de cultivo, Temp., %de<br>horas de brillo solar mensual con<br>respecto al año.                                                                                  | Comportamiento pobre, es<br>más utilizado por Agrónomos |  |  |  |
|                | 8   | Penman*                 | Potencial                                                                                                    | mm/dia                        | Presión atmosférica, Coef.<br>psicométrico, Rad.<br>extraterrestre, Durac, de la<br>insolación, Rad. del cuerpo<br>negro, Presión de vapor, Temp.,<br>Vel. del viento | Buenos, a pesar de la falta de<br>información           |  |  |  |
|                | ø   | Cenicaté <sup>*</sup>   | Potencial                                                                                                    | mm/dia                        | Flevación                                                                                                    | Confiables                                              |  |  |  |
|                | 10  | Meyer                   | Potencial                                                                                                    | cm/mes                        | Presión de vapor, Coeficiente<br>empírico, Velocidad del viento a<br>10 m de altura                                                                                   | Poco confiables                                         |  |  |  |
|                | 11. | Zonas de Vida *         | Real                                                                                                    | mm/año                        | Temperatura, Latitud,                                                                                                    | Confiables                                              |  |  |  |
| $\bigcap_{12}$ |     | Budyko <sup>**</sup>    | Real                                                                                                    |                               | ETP, Precipitación                                                                                                    | Confiables                                              |  |  |  |
|                |     |                         | Ecuaciones de estimación de ET utilizadas.<br>on al astrolic<br>Ecuación para estimar ETR partiendo de las ecuaciones seleccionadas que estiman ETP |                               |                                                                                                    |                                                         |  |  |  |

**Figura No. 3:** *Métodos de los cálculos de Evapotranspiración, Fuente: Mendoza y Sandoval, (2002).*

García y Otero (2005), hacen referencia al fundamento teórico de la metodología para la estimación de la evapotranspiración real (ETR), mediante la ecuación de Budyko la cual se basa en un balance de masas; Budyko notó que cuando la precipitación decrece, la escorrentía superficial también decrece, pero cuando la precipitación aumenta, el caudal tiende a un valor límite. Por lo cual, desarrollo un modelo matemático basado en las ecuaciones de *Schreiber* (1904):

$$
ETR = P \left[ 1 - e^{-\frac{a}{P}} \right]
$$

y de Ol'dekop (1911),

$$
ETR = ETP \tanh\left(\frac{P}{ETP}\right)
$$

Budyko (1948), interpola las ecuaciones anteriores, proponiendo la media geométrica.

$$
ETR = \sqrt{ETP \tanh\left(\frac{P}{ETP}\right)\left(1 - \cosh\left(\frac{ETP}{P}\right) + \operatorname{senh}\left(\frac{ETP}{P}\right)\right)}
$$

Donde ETR es la evaporación real, *P* es la precipitación (mm) y ETP es la evaporación potencial en mm por el período considerado.

*"Esta ecuación fue utilizada para hallar los valores medios totales de la evapotranspiración real dentro del área objeto del presente estudio".*

Posteriormente estos resultados se unen a través de Joins and Relates para cada estación interpolando los resultados de ETR (evapotranspiración real), por medio del método IDW, para conseguir una capa raster que nos represente los datos espacialmente. (Software Arcgis 10.2.2)

#### **5.2.4 Fase 4. Encontrar la Oferta Hídrica de la Zona de Estudio.**

#### ▶ Balance Hídrico a Largo Plazo y Caudal Medio:

El Balance Hídrico consiste en la aplicación del principio de la conservación de masa al conjunto de una cuenca o a una cierta parte de ella definida por unas determinadas condiciones de su entorno *"entradas y salidas del sistema"*<sup>4</sup> .

Para la estimación de los caudales medios, se empleó la ecuación del método del balance hidrológico de largo plazo, con la finalidad de hallar la oferta *(disponibilidad)* del recurso hídrico teniendo en cuenta su distribución espacial y temporal. Para calcular dicha estimación se utilizó la siguiente formula:

$$
Caudal Medio = \int_{\text{Area}\\Cuence} [P(x, y) - E(x, y)] dA
$$

*<sup>4</sup>Universidad Da Coruña, Hidrologia Superficial y Subterranea (D. d. contruccion, Ingenieria de Obras Publicas), 2015. Obtenido de Internet: http://caminos.udc.es/info/asignaturas/grado\_itop/415/*

Donde, P(x, y) es la precipitación que recibe el punto (x, y) en el período considerado, E(x, y) es la lámina de agua que se pierde por evapotranspiración en el punto (x, y) en el mismo período, y dA es un diferencial de área de la cuenca, (Grimaldos, 2013).

Para facilitar los cálculos Hidrológicos se utilizó el software de ArcGIS 10.2.2, el cual provee diversas funcionalidades para la obtención de los resultados.

Para aplicación de esta metodología en ArcGis 10.2.2, debemos contar con un raster de Precipitación, de Evapotranspiración real y el raster del área de la cuenca (MDE) y hacer las operaciones por medio de Raster Calculator, que se encuentra en la caja de herramientas Arctoolbox – Spatial Analyst Tools – Map Algebra.

Según CORTOLIMA (2015), se calcula el área del tamaño de los píxeles, se desarrolla la ecuación del balance hídrico de largo plazo <sup>(1)</sup> y el resultado de esta operación, se multiplica por el área del píxel, obteniéndose el volumen de agua (caudal), que cada uno de los píxeles aporta durante el periodo de tiempo de datos analizados.

Dado que la precipitación y la evaporación real generalmente se miden en mm/año, el área en m<sup>2</sup> y el caudal se desean en L/s o m<sup>3</sup>/s, debemos utilizar un factor de conversión para tener unidades homogéneas.

Posteriormente con el raster generado del volumen de agua (Caudal), realizamos una [Estadística Zonal](http://aguaysig.blogspot.com/2011/06/funciones-zonales-en-arcgis-pendiente.html) (Zonal Statistics) para determinar el caudal medio de la cuenca (oferta hídrica) en litros por segundo (L/s). Se generó una tabla con la información estadística de la zona de estudio con la información del caudal medio en litros por segundo, de la Subzona Hidrográfica del rio Tetuán y rio Ortega; la ruta fue la siguiente "Arctoolbox> Spatial Analyst >Zonal>Zonal Statistics Table".

#### **5.2.5 Fase 5. Hallar las áreas de mayor importancia Estratégica para el abastecimiento Hídrico de la zona urbana del municipio de Ortega.**

#### Delimitación la Cuenca Hidrográfica que abastece la zona urbana del municipio.

Para encontrar las áreas de mayor importancia hídrica, debemos de hallar el límite de la cuenca que abastece la zona urbana del municipio de Ortega, Tolima; según el PBOT (2001), del municipio de Ortega, el Rio anaba es la fuete abastecedora del casco urbano desde el año 1992, red hídrica que pertenece a la Subzona Hidrográfica del rio Tetuán y rio Ortega, (coordenadas de la desembocadura X: 868964 Y: 928487).

Para delimitar el área de esta cuenca hídrica (Rio Anaba), se procedió mediante las herramientas hidrológicas del software Arcgis 10.2.2, (Hydrology). El cual permite modelar de forma automática un flujo de agua a través de un modelo de elevación digital-DEM (ASTER GDEM 30m).

La metodología aplicada para esta parte del trabajo fue la referenciada por la Universidad Nacional Agraria de la Selva. Facultad De Recursos Naturales Renovables, Capitulo V. ANÁLISIS HIDROLÓGICO Y MORFOMÉTRICO DE CUENCAS *"Manual de ArcGis 10, Nivel Intermedio",* (Puerta *et al.,* 2013).

El primer paso fue recortar el DEM (ráster) en ArcGIS 10.2.2, tomando como base el polígono Subzona Hidrográfica del rio Tetuán y rio Ortega. Dentro del ArcToolbox encontramos las herramientas Extraction de Spatial Analyst, que permite recortar el archivo ráster; la ruta del procedimiento es el siguiente, ArcToolbox > Spatial Analyst Tools > Extraction > Extract by Mask, **(Fig. 4)**.

*"Cabe resaltar que el DEM viene con un sistema de coordenada WGS84; por lo cual, se proyectó al Sistema de coordenadas MAGNA Colombia Bogotá, sistema que se eligió para la modelación de los datos; lo anterior se realizó a través del siguiente recorrido: caja de herramientas ArcToolbox, Data Management Tools, Projections and Transformations > Raster > Project Raster"*

Posteriormente se utilizó la herramienta Fill; herramienta que permite rellenar vacíos en la superficie del ráster para quitar imperfecciones en la información del DEM, (*ArcToolbox > Spatial Analyst Tools > Hydrology > Fill).*

Luego se aplicó la herramienta Flow Direction, esta herramienta crea un ráster con la dirección de flujo de cada una de sus celdas hasta su vecina cuesta abajo, la ruta fue la siguiente: *ArcToolbox > Spatial Analyst Tools > Hydrology > Flow Direction. "se toma como raster de entrada el generado con la herramienta fill realizado en el paso anterior".*

Según Puerta *et al.,* (2013) la dirección del flujo (Flow Direction) es el primer paso en el análisis de superficies hidrológicas; ya que todas las restantes herramientas hidrológicas requieren de esta información para trabajar; la herramienta *Flow Direction* encuentra la dirección del flujo para una celda comparando su valor de elevación con los valores de la elevación de sus celdas vecinas. El resultado es un código que identifica al vecino hacia donde el agua fluirá, **(Fig. 5)**.

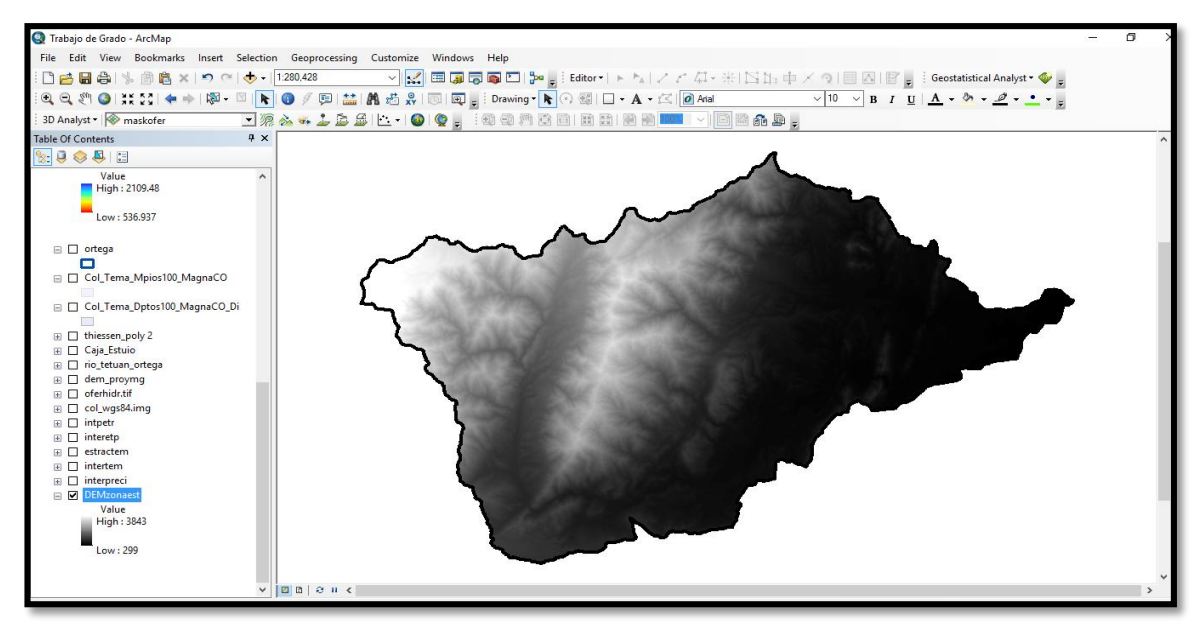

**Figura No. 4:** *Extract del DEM para la zona de estudio, generado en Arcgis 10.2.2.*

Jenson and Domingue (1988), referencia la Existencia de ocho direcciones de salida válidas que se relacionan con las ocho celdas adyacentes hacia donde puede ir el flujo. Este enfoque comúnmente se denomina el modelo de flujo de ocho direcciones (D8).

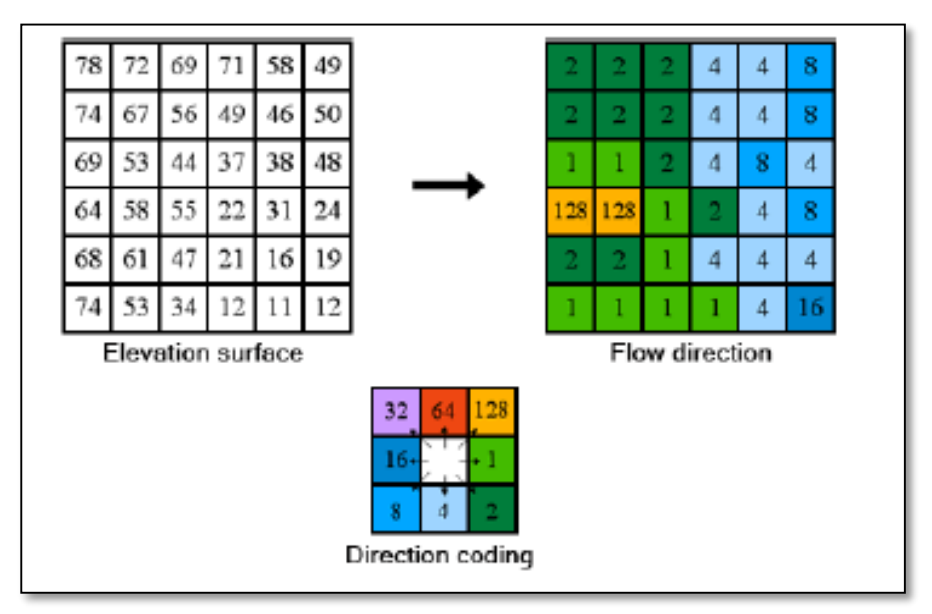

**Figura No. 5:** *Codificación de la Dirección de Flujo, Fuente: Puerta et al., (2013)*

Seguidamente con la herramienta Flow Accumulation, se crea un ráster del flujo acumulado para cada una de sus celdas, esto quiere decir que se calcula para cada celda la cantidad de agua que fluye dentro de la celda desde todas las celdas que drenan hacia ella, **(Fig. 6)**. Utilizando como entrada el ráster generado en el paso anterior (Flow Direction). *"ArcToolbox > Spatial Analyst Tools > Hydrology > Flow Accumulation".* 

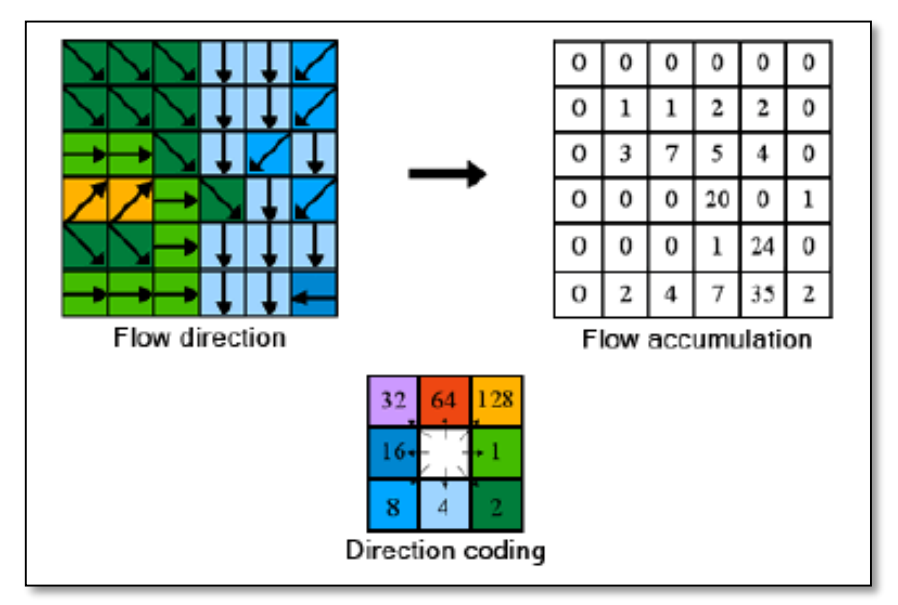

 $\overline{a}$ **Figura No. 6:** *Modelo de Acumulación de Flujo, Fuente: Puerta et al., (2013)*

Para Finalizar se crea un se crea un nuevo shapefile tipo punto para obtener la cuenca del Río Anaba, y se ubica en el punto de desembocadura al Rio Ortega; localizado en las coordenadas X: 868964 Y: 928487, luego se delimita la cuenca mediante la herramienta **Watershed** *(ArcToolbox >Spatial AnalystTool >Hydrology > Watershed)*, ingresando como entrada el raster de dirección de flujo *(Flow Direction)*, más el shapefile tipo punto (desembocadura). Por último se convierte de ráster a polígono *(ArcToolbox >Conversion Tools>From Raster> Raster to Polygon)*, para determinar el área de la cuenca, el perímetro y el caudal medio a través de un Zonal Statistics Table posteriormente.

#### $\triangleright$  Identificación de las áreas de mayor importancia estratégica.

Para poder identificar las áreas de importancia estratégica se tienen que establecer las corrientes hídricas de primer orden; Esta clasificación se obtuvo por medio del **Método de Strahler**, el cual describe que un mismo río puede tener segmentos de distinto orden a lo largo de su curso, en función de los afluentes que llegan en cada tramo. El orden no se incrementa cuando a un segmento de un determinado orden confluye uno de orden menor, (Strahler, 1952). Esto hace referencia a que se establece un orden de uno (1), a los drenajes o cauces sin tributarios, referenciándolos como un drenaje hídrico o cauce de primer orden.

Puerta *et al.,* (2013) implementa esta clasificación a medida que los cauces aumentan cuando los cauces del mismo orden se intersecan; por lo cual, la intersección de dos vínculos de primer orden creará un vínculo de segundo orden, la intersección de dos vínculos de segundo orden creará un vínculo de tercer orden, y así sucesivamente. Sin embargo, la intersección de dos vínculos de distintos órdenes no aumentará el orden, **(Fig. 7).**

Para poder identificar las corrientes de primer orden, el primer paso fue clasificar las celdas con acumulación de flujo superior a un umbral especificado denominadas como celdas pertenecientes a la red de flujo. El umbral debe ser especificado como el número de celdas vertientes a la que se está clasificando en cada momento. Aquí se debe incorporar el valor que sería el más indicado, ya que si el valor de acumulación es muy bajo muchos pixeles serán seleccionados como pertenecientes a la red hídrica, si por lo contrario, el valor del pixel es muy alto solo aquellos drenajes de orden alto serían definidos como red hídrica. Esto quiere decir, que al seleccionar un valor bajo del umbral significa que obtendremos afluentes pequeños en nuestra red de drenajes, en cambio un valor alto, modela los drenajes de mayor tamaño, (Puerta *et al.,* 2013). Para generar la red de corrientes a partir del ráster de acumulación de flujo, creado en la fase anterior *(5.2.5.1. Fase 1),* y se realizó de la siguiente manera: ArcToolbox > Spatial Analyst Tools > Map Algebra > Raster Calculator; utilizando la formula *Red\_drenage= con("FlowAcc\_flow" > 100, 1)*.

Asimismo, se utilizó la herramienta Stream Link, la cual divide el cauce en segmentos no interrumpidos. Es decir, que dichas secciones en las que se divide el recorrido del flujo serán segmentos que conectan dos uniones sucesivas, una unión y un punto de desagüe o una unión y una división del área de drenaje; la ruta fue la siguiente ArcToolbox >Spatial AnalystTool >Hydrology >Stream Link, *(como raster de entrada se utilizó el generado en el punto anterior y el raster de dirección de flujo)*.

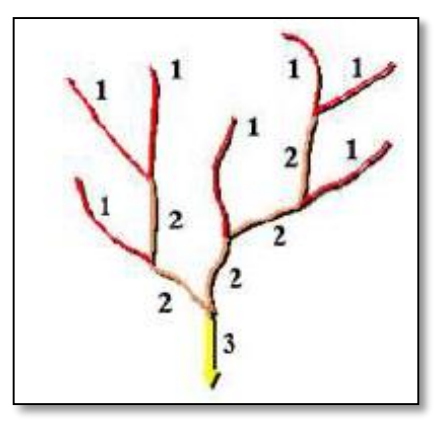

 $\overline{a}$ **Figura No. 7:** *Clasificación de Redes Método Strahler, Fuente: Puerta et al., (2013)*

Posteriormente, se realizó la clasificación el orden de las cuencas de acuerdo con el método de Strahler, utilizando la herramienta "Stream Order", más el raster creado anteriormente (Stream Link) y el raster de dirección de flujo *(Flow Direction)*. El mapa de procedimiento fue el siguiente: ArcToolbox >Spatial AnalystTool >Hydrology >Stream Order. Seguidamente se utilizó la herramienta "Stream to Feature", para Crea un shapefile de drenajes con su respectivo número de nivel de orden dentro de la cuenca.

Después, se utilizó la herramienta "Feature Vertice To Point", con la finalidad de obtener un punto al inicio de los drenajes de primer orden dentro de la cuenca, El procedimiento realizado fue el siguiente: se seleccionó los drenajes de primer orden y mediante la caja de herramientas ArcToolbox se escogió Data Management tools >Feature >Feature Vertice to Point, (tomando como opción que la ubicación del punto sea el inicio del drenaje).

Seguidamente, al obtener el punto al inicio del drenaje, en la misma categoría de herramientas se selecciona **Add XY Coordinates,** para obtener las coordenadas X, Y para cada punto, con el fin de georreferenciar los puntos dentro de la cuenca.

Al mismo tiempo se generó un buffer para determinar el área de influencia que conforma cada drenaje de primer orden en un radio de 100 metros a la redonda.

### **6. RESULTADOS**

## **6.1 DESCRIPCIÓN DE RESULTADOS**

### **Fase 1. Identificación de la Zona hidrográfica**

Al indentificar la subzona Hidrografica (rio Tetuán y rio Ortega), a la cual pertenece nuestra area de estudio, se puede visulizar espacialmente su area dentro del municipio de Ortega, (Fig. 8).

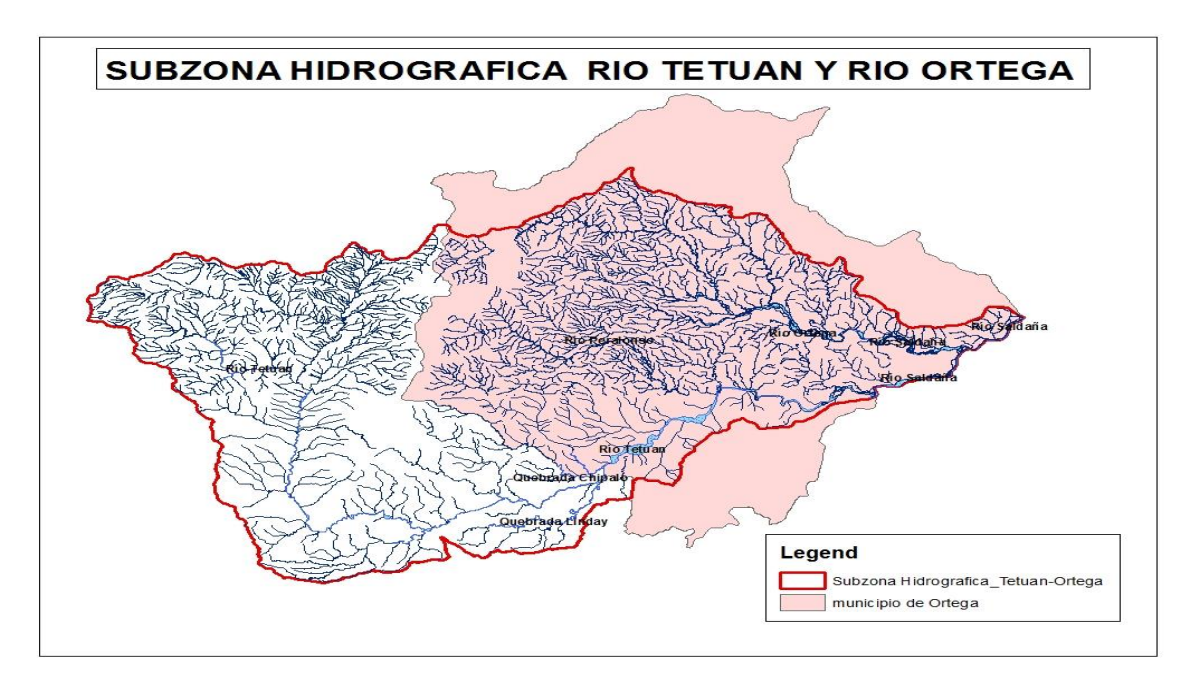

**Figura No. 8:** *Subzona Hidrográfica del Río Tetuán y Río Ortega.*

Subzona Hidrográfica del rio Tetuán y rio Ortega, tiene un área aproximada de 120564 hectáreas, de las cuales 63000 hectáreas (aprox.) pertenecen al municipio de Ortega, lo que equivale al 52% de toda el área de la Subzona (Fig. 8); cabe mencionar, que la zona urbana de este municipio se encuentra dentro de los límites de dicha Subzona Hidrográfica.

*Se resalta, que los polígonos de la cuenca Cucuana y de Saldaña bajo, son descartados, debido a que no tienen influencia directa dentro de la zona de interés del presente estudio, (Fig. 9).*

| <b>Table</b>                                               |                                                                      |         |               |                  |                         | □×             |  |  |  |
|------------------------------------------------------------|----------------------------------------------------------------------|---------|---------------|------------------|-------------------------|----------------|--|--|--|
|                                                            | $\mathbb{E} \cdot  \mathbf{E} \cdot  = \mathbb{E} \times \mathbb{E}$ |         |               |                  |                         |                |  |  |  |
| $\times$<br>rio_tetuan_ortega_Merge                        |                                                                      |         |               |                  |                         |                |  |  |  |
|                                                            | <b>OBJECTID*</b>                                                     | Shape * | <b>AREA</b>   | <b>PERIMETER</b> | <b>NOM CCA</b>          | <b>AREA HA</b> |  |  |  |
|                                                            |                                                                      | Polygon | 1205631870.38 | 191182.511836    | RIO TETUAN Y RIO ORTEGA | 120564,304871  |  |  |  |
|                                                            | 2                                                                    | Polygon | 946952041.906 | 182585,772621    | area cuenca dentro mpio | 63000,363442   |  |  |  |
|                                                            | 3                                                                    | Polygon | 946952041,906 | 182585,772621    | cuenca cucuna           | 22358,317808   |  |  |  |
|                                                            | 4                                                                    | Polygon | 946952041.906 | 182585.772621    | saldaña bajo            | 9362.940975    |  |  |  |
|                                                            |                                                                      |         |               |                  |                         |                |  |  |  |
|                                                            |                                                                      |         |               |                  |                         |                |  |  |  |
|                                                            |                                                                      |         |               |                  |                         |                |  |  |  |
|                                                            |                                                                      |         |               |                  |                         |                |  |  |  |
| (0 out of 4 Selected)<br>$0 \rightarrow H$<br>$\mathbf{H}$ |                                                                      |         |               |                  |                         |                |  |  |  |
|                                                            | rio_tetuan_ortega_Merge                                              |         |               |                  |                         |                |  |  |  |

**Figura No. 9:** *Calculo de las areas de los polígonos de la zona de estudio, generado en Arcgis 10.2.2.*

### **Fase 2. Determinación de las estaciones con influencia.**

Basados en la selección de la 20 estaciones meteorológicas (Fig. 2), determinadas mediante el método de los polígonos de Thiessen, se encontró las áreas de influencia de estas 20 estaciones dentro de la Subzona Hidrográfica Rio Tetuán y Rio Ortega, (Fig. 10).

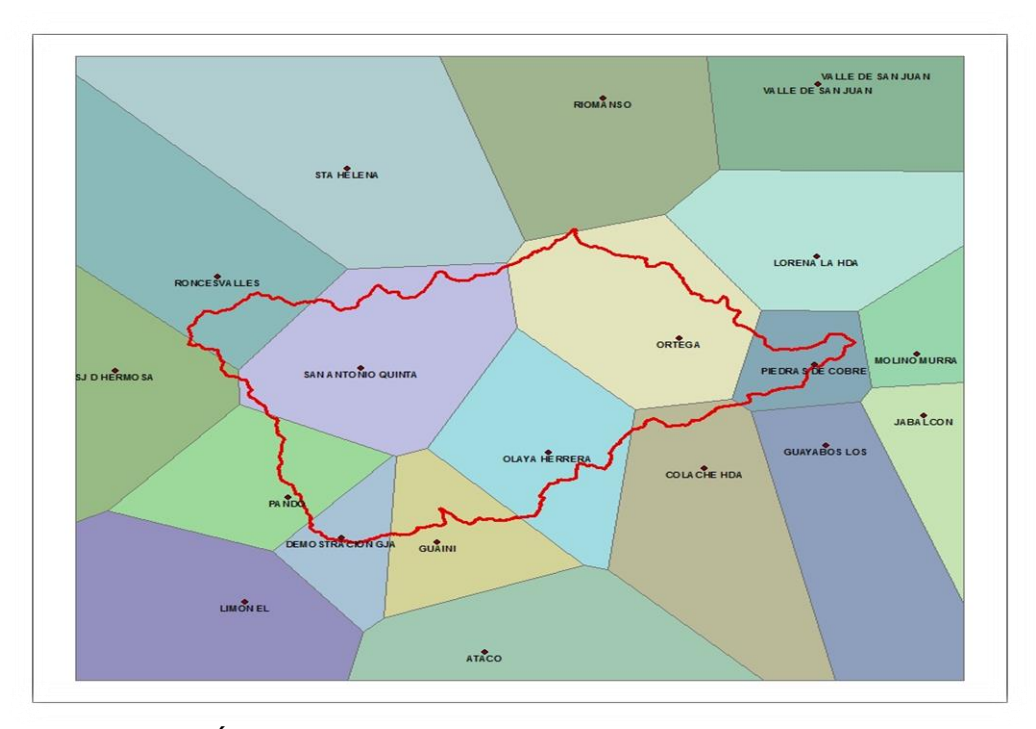

**Figura No. 10:** *Área de influencia de cada estación en la zona de estudio a través de los Polígonos de Thiessen, generado en Arcgis 10.2.2.*

## **Fase 3. Procesamiento de información de las Estaciones Meteorológicas del IDEAM.**

### Precipitación

Al interpolar el total de las medias mensuales multianuales de *precipitación (Tabla No.1)*, por medio del método IDW, se obtuvo como resultado una imagen raster de tendencia del comportamiento o distribución de la precipitación dentro de Subzona hidrográfica del Río Tetuán y Rio Ortega **(anexo, C)**; se visualizó que la Cuenca del Río Anaba presenta una precipitación media baja (1896.84mm promedio) de acuerdo a los rango establecidos para la zona de estudio de la subzona hidrográfica, *(Tabla No.2)*.

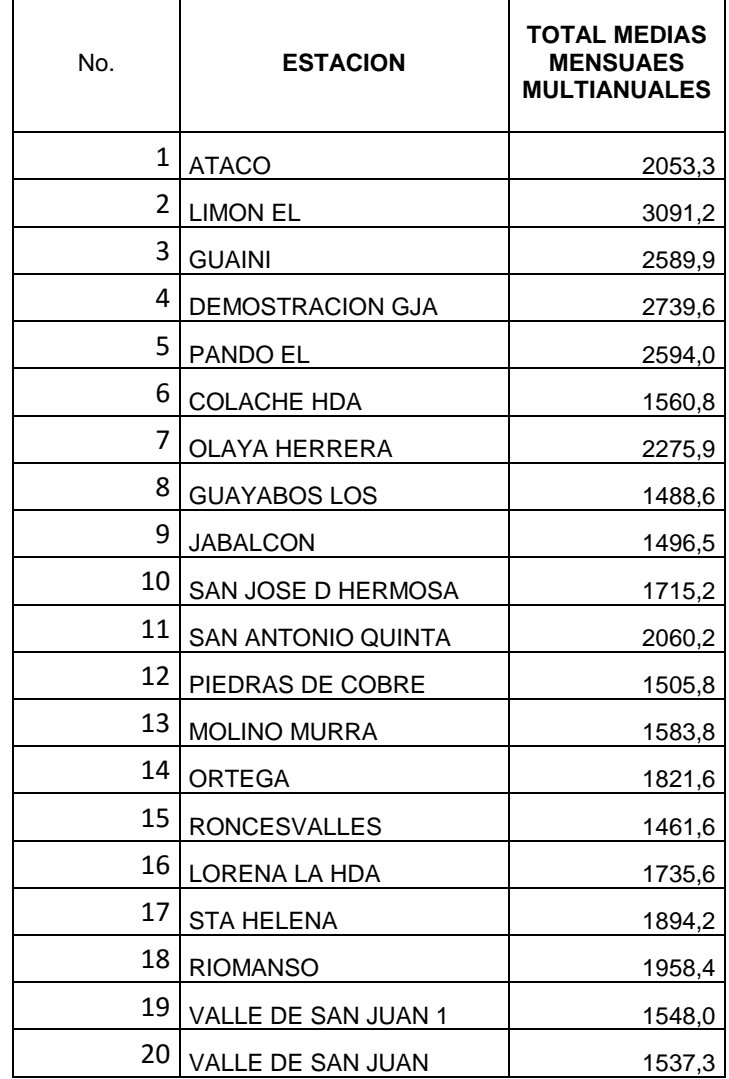

**Tabla No.1:** *Total de medias mensuales de precipitación para cada estación.*

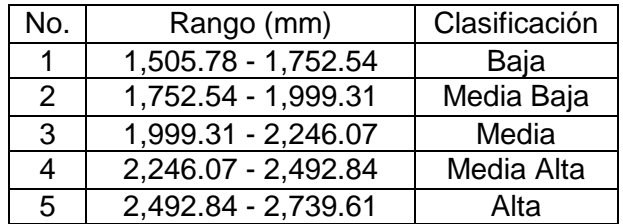

**Tabla No. 2:** *Rangos de distribución de la precipitación dentro del área de estudio.*

#### **Temperatura**

Se obtuvo como resultado un mapa de contornos de la temperatura para toda la Subzona Hidrográfica **(anexo, D)**, que al analizarse en relación a la ubicación de la cuenca del Rio Anaba dentro de dicha subzona; y tomándose como base la temperatura media mensuales registradas por cada estación **(Tabla No. 2)**; tal cual como se explica en el numeral **5.3.4** de la metodología; sé que determinó que la Cuenca del Rio Anaba registra una temperatura media-alta de 26 C° basada en los rangos de distribución de este parámetro en la zona de estudio.

**Tabla No. 3:** *Temperatura Media de cada estación.*

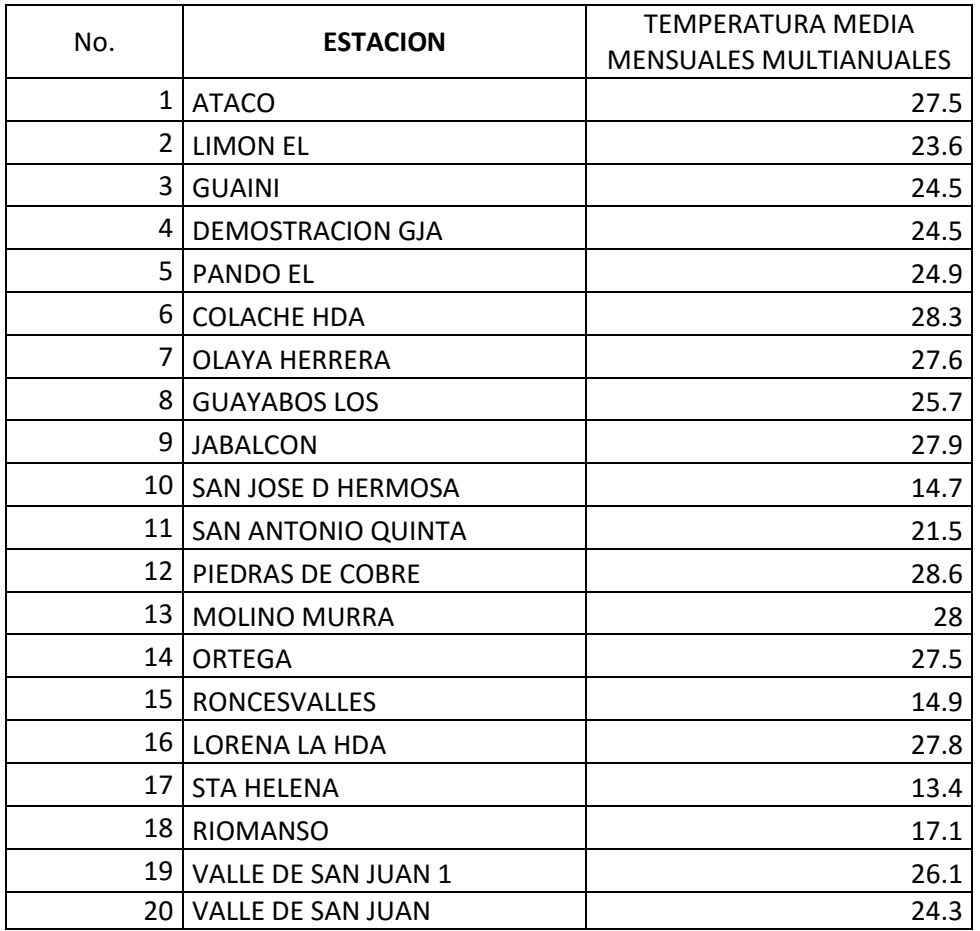

**Tabla No. 4:** *Rangos de distribución de la Temperatura dentro del área de estudio.*

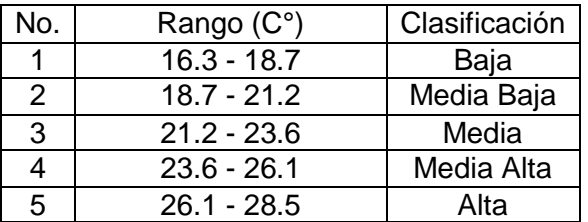

#### **Evapotranspiración**

Mediante el cálculo de la Evapotranspiración Potencial-ETP, la cual se obtuvo mediante las ecuaciones descritas en el punto **5.2.3,** más los datos de precipitación media, se halló la media total de la Evapotranspiración Real-ETR **(Tabla No.5)**, lo que permito evidenciar que la Cuenca del Rio Anaba presenta una Evapotranspiración Alta (905.98mm promedio), dentro de la Subzona Hidrográfica **(anexo, E)**, de acuerdo a los rangos de distribución establecidos para esta área **(Tabla No. 6).**

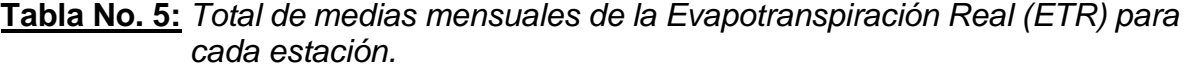

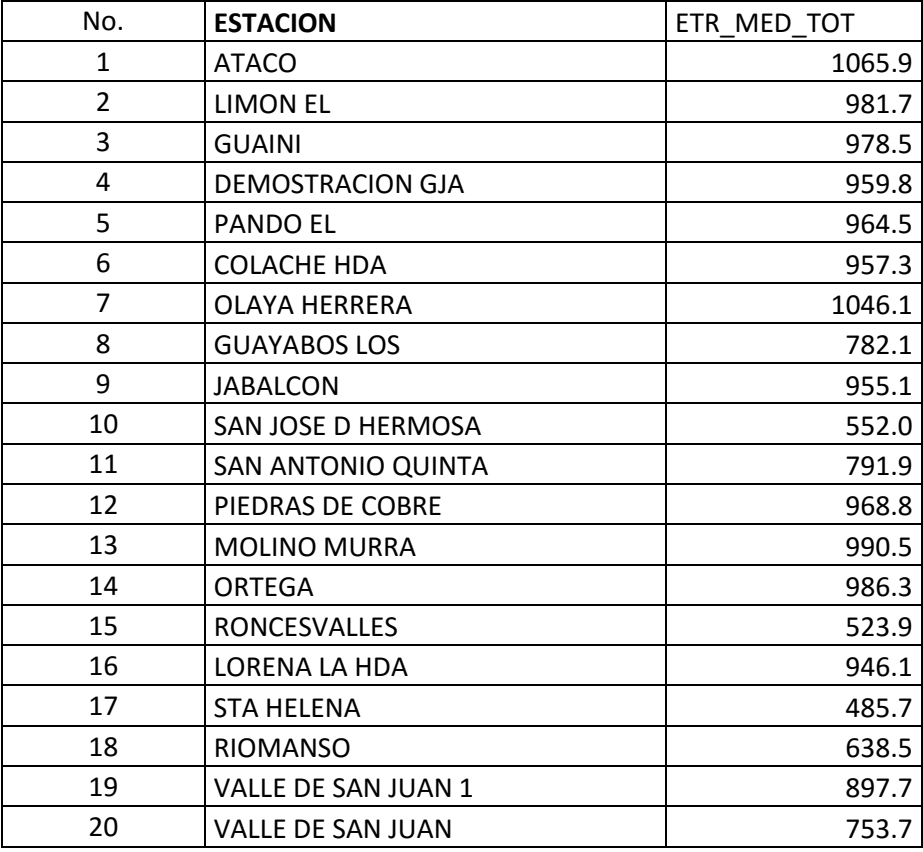

**Tabla No. 6:** *Rangos de distribución de la Evapotranspiración Real dentro del área de estudio.*

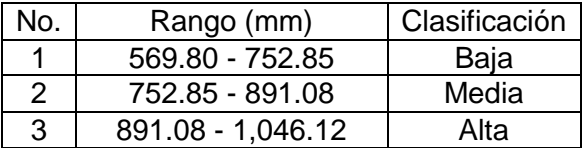

#### **Fase 4. Oferta Hídrica de la Zona de Estudio.**

#### Balance Hidrico y Caudal Medio

De acuerdo a lo realizado en la metodologia numeral **5.2.4 "***Balance Hídrico a Largo Plazo y Caudales Medios*", se obtuvó la oferta hidrica de la zona, **(anexo, F)**; lo cual permitió evidenciar que el caudal medio de Subzona Hidrográfica Rio Tetuan y Río Ortega es de 44705 L/sg aproximadamente, (Fig. 11).

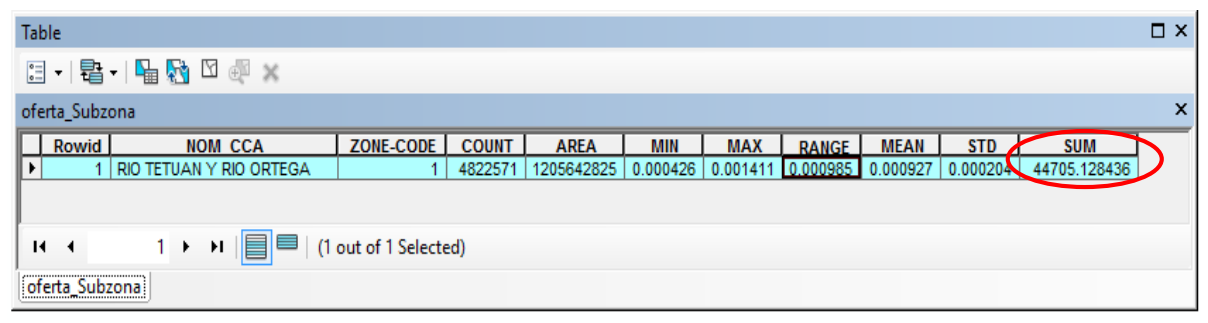

**Figura No. 11:** *Zonal Statistics Table de la Subzona Hidrográfica Rio Tetuan y Río Ortega, generado en Arcgis 10.2.2.*

#### **Fase 5. Áreas de mayor importancia Estratégica.**

#### Delimitación la Cuenca Hidrográfica que abastece la zona urbana del municipio.

La delimitación de cuenca hidrográfica de la cual se abastece la zona urbana del municipio de Ortega, determinada mediante el procedimiento descrito en el numeral **5.2.5;** posibilitó hallar el límite de la Cuenca del Rio Anaba **(anexo, G)**, la cual está conformado por 4.000 hectáreas aproximadamente. Asimismo, el análisis realizado a través del Zonal Statistics Table, para la cuenca del Rio Anaba arrojo como resultado un caudal medio *(oferta hídrica)*, de 1340 L/sg aproximadamente, **(Fig. 12)**.

| <b>Table</b>                                                        |                                                    |                  |    |                |             |                                          |            |              |                       |            |             | $\square$ $\times$ |
|---------------------------------------------------------------------|----------------------------------------------------|------------------|----|----------------|-------------|------------------------------------------|------------|--------------|-----------------------|------------|-------------|--------------------|
|                                                                     |                                                    |                  |    |                |             |                                          |            |              |                       |            |             |                    |
|                                                                     | $\times$<br>Oferta Anaba                           |                  |    |                |             |                                          |            |              |                       |            |             |                    |
|                                                                     |                                                    | Rowid NOM CUENCA | ID | <b>I</b> COUNT | <b>AREA</b> | MIN                                      | <b>MAX</b> | <b>RANGE</b> | <b>MEAN</b>           | <b>STD</b> | <b>SUM</b>  |                    |
|                                                                     |                                                    | Rio Anaba        |    | 174986         |             | 4374655   0.000674   0.000915   0.000242 |            |              | $0.000766$ $0.000063$ |            | 1340.836532 |                    |
| ▸ ਮ   ≣ ■<br>(0 out of 1 Selected)<br>и<br>$\overline{\phantom{a}}$ |                                                    |                  |    |                |             |                                          |            |              |                       |            |             |                    |
|                                                                     | <b><i><u>PARTY WINDOWS</u></i></b><br>Oferta Anaba |                  |    |                |             |                                          |            |              |                       |            |             |                    |

**Figura No. 12:** *Zonal Statistics Table para la Cuenca del Rio Anaba, generado en Arcgis 10.2.2.*

#### Identificación de áreas de mayor importancia estratégica

Mediante el **Método de Strahler,** se logró clasificar el orden de las corrientes hídricas de la cuenca, utilizando herramientas geoinformáticas, obteniendo como resultado la identificación de 98 corrientes de primer orden; corrientes con un grado de mayor de importancia para la conformación del cauce principal. Estas corrientes de primer orden se georreferenciacion espacialmente al inicio de cada una de ellas **(anexo, B)**, de esta forma se generó un mapa que ilustra las áreas de mayor importancia estratégica de la cuenca del Río Anaba y los ecosistema que incidan en un área de influencia de 100 metros a la redonda, **(anexo, H)**.

#### **6.2 DISCUSIÓN DE RESULTADOS**

Al observar los resultados obtenidos, se puede evidenciar que la cuenca del Rio Anaba se ubica dentro de la Subzona Hidrográfica del Rio Tetuán y Rio Ortega, en una zona de precipitación media baja **(anexo, C)**; asimismo, al compararse con las temperaturas generadas, se localiza en la región de mayor temperatura dentro de la subzona hidrográfica, con una temperatura media de 25°C **(anexo, D)**; de la misma forma se encuentra dentro de la región alta en cuanto Evapotranspiración Real **(ETR)**.

Aunque el caudal medio de la Cuenca del Río Anaba arrojo 1340 L/sg, frente a una demanda de 68.5 L/sg *"según el libro maestro de concesiones de aguas de la Corporación Autónoma Regional del Tolima" (anexo, A),* de los cueles 28 L/sg son para abastecimiento de la Zona Urbana del Municipio de Ortega. Se puede percibir que no se presenta conflictos con respecto al acceso al agua; sin embargo, al contrastarse con la Oferta Hídrica de la Subzona Hidrográfica **(anexo, F)**, la Cuenca del Río Anaba presenta una oferta hídrica media baja en la zona.

Por lo anterior, y tomando en cuenta los análisis de resultados de Precipitación, Temperatura y ETR, se puede inferir que es una cuenca susceptibles a los cambios generados por el Cambio Climático, lo cual, podría genera una preocupación por la reducción de su caudal medio *(oferta Hídrica)* en los próximos años si continua el proceso de calentamiento del planeta; además, el incremento acelerado de la frontera agrícola y de su población en el sitio, acrecentad un panorama desalentador para la cuenca abastecedora del municipio.

Conseguir clasificar el orden de las corrientes hídricas que integran la cuenca del Rio Anaba a través del **Método de Strahler**, aplicando herramientas Geoinformaticas, nos genera un factor importante como unidad de Gestión de la cuenca; identificar las corrientes de orden uno y su área de influencia **(anexo, H)**, suponen un avance importante en la conservación de estos ecosistemas estratégicos y de todos los componente biótico que interactúa y conforman este medio.

Asimismo lograr referenciar su localización (Coordenadas XY), de estas corrientes hídricas de primer orden mediante un punto de inicio de dichos drenajes, generan una ventaja al momento de realizar reconocimiento de estos sitios por parte de las entidades territoriales, facilitando la labor de identificación de los ecosistemas estratégicos que interactúan dentro del área de influencia de estas corrientes hídricas.

### **7. CONCLUSIONES**

- $\triangleright$  Se puede concluir que el presente estudio sirve como herramienta base para determinar las áreas de importancia estratégica para el abastecimiento hídrico de la zona urbana del municipio de Ortega, articulándose a los Lineamientos estratégicos del Plan Nacional de Desarrollo 2014–2018 1 , "*Las Entidades territoriales deberán diseñaran e implementaran instrumentos para la identificación y valoración de los servicios ecosistémicos y sus vínculos con el bienestar humano para fortalecer el uso sostenible de la biodiversidad, la competitividad y el crecimiento económico y social*"; ya que estos ecosistemas son fábricas o proveedores de bienes y servicios, importantes para el desarrollo sostenible y satisfacción de nuestras necesidades básicas como sociedad.
- $\triangleright$  Esta clase estudio permite generar información que ayudan en la gestión y planificación de las políticas de inversión (1% del presupuesto), para la adquisición y mantenimiento de ecosistemas estratégicos y/o crear un esquemas de financiamiento de pago por servicios ambientales. Lo que contribuye al cumplimiento de lo ordenado en el Artículo 210 Ley 1450 de 2011, que modifica el Artículo111 de la Ley 99 de 1993<sup>2</sup>, "*Declárense de interés público las áreas de importancia estratégica para la conservación de recursos hídricos que surten de agua los acueductos municipales, distritales y regionales".*
- $\triangleright$  Se puede inferir que La Herramientas Geoinformaticas, son útiles para procesar la información de las estaciones meteorológicas y así determinar los comportamientos Hidroclimaticos de la Cuenca del Rio Anaba, y a su vez de la Subzona Hidrográfica del Rio Tetuán y Ortega a la cual pertenece, sirviendo como directriz para su Ordenación y planificación, contribuyendo en la gestión integral de la administración del recurso hídrico.

#### **8. RECOMENDACIONES**

Es de gran importancia seguir generando metodologías que faciliten el estudio de los recursos naturales empleando herramientas Geoinformaticas, las cuales aportan resultados con un alto nivel de confiabilidad lo que permite tomar decisiones más asertivas dentro de la ordenación socio-ambiental del territorio.

Se recomienda generar estudios que abarque tanto el componente biótico (fauna y flora) como el componente socio-económico, que permitan conocer el astado actual de la cuenca del Rio Anaba, con el fin de complementar este estudio base y así tener un mayor número de herramientas que amplíen la visión del panorama de preservación y conservación de esta unidad hidrográfica dentro de los criterios de planificación y ordenación.

#### **BIBLIOGRAFÍA**

- Alcaldia Municipal de Ortega. (2001). *Prediagnostico: Plan Basico de Ordenamiento Territorial (PBOT)*.
- Bidegain, M., Diaz, A., & Barreiro, M. (2008). *Análisis de Datos Climáticos*. Montevideo.
- Budyko, M.I. (1948). *Evaporation Under Natural Conditions.* Gidrometeorizdat, Leningrad, USSR, English traslation by IPST, Jerusalem-Israel.
- Corporación Autonoma Regional Del Tolima-CORTOLIMA. (2013), *Plan de Gestión Ambiental Regional del Tolima-PGAR, 2013-2023*.
- Corporación Autonoma Regional Del Tolima-CORTOLIMA. (2015). Metodologia Aplicada en el Balance Hidrico de Largo Plazo en la subzona hidrografica del Rio Saldaña. Ibague, Tolima.
- Corporación Autonoma Regional Del Valle Del Cauca-CVC. (2014), *Informe Proyecto Áreas de Importancia Estratégica* – Contrato CVC No 0463 de 2013, Dirección Técnica Ambiental.
- Duque E. G, (2010). *Amenaza climática en el trópico andino*. La Patria. Manizales, Caldas.
- FAO (Organización de las Naciones Unidas para la Agricultura y la Alimentación), (2003), *Manual Curso Análisis Espacial Arcview 8.2*.
- Galindo, A., L., Gama, M. Salcedo, S. Ruiz, A. Morales y C. Zequeira, (2006). *Programa de ordenamiento ecológico del estado de Tabasco.* Gobierno del Estado de Tabasco.
- Garcia, P.S y Otero, B.J. (2005). *Estimacion de la Evapotranspiracion Real en la cuenca superior del Rio Lebrija.* Tesis de Grado. U.I.S. Bucaramanga-Santander. 228 pp.
- Grimaldos M. M. A, (2013). *Herramienta Computacional Para La Estimación Del Balance Hidrológico De Largo Plazo Utilizando Arcgis 10.1*. Escuela Colombiana de Ingeniería Julio Garavito. Bogotá D.C, 202 p.
- Instituto de Hidrologia Meteorologia y Estudios Ambientales-IDEAM. (2010), *Estudio Nacional del Agua.* Ministerio de Ambiente, Vivienda y Desarrollo Territorial. Bogotá D.C.
- Jenson S. K. and J. O. Domingue, (1988). *Extracting Topographic Structure from Digital Elevation Data for Geographic Information System Analysis*. Photogrammetric Engineering and Remote Sensing 54 (11): 1593-1600.
- Jimenez, R. M. (2015). *Cuencas de Mexico.* Consejos de Cuenca de la Región Golfo Centro, A. C. y la Comisión Nacional del Agua Lorenzo Fernández Crespo 3, sin numero, La Gachupina, Coatepec, Coatepec, Veracruz, C. P.
- Mendoza, C.A y Sandoval, R.(2002). *Estudio de la Oferta Hidrica en la cuenca superior del Rio Lebrija.* Tesis de Grado. U.I.S. Bucaramanga-Santander
- Ministerio de Ambiente y Desarrollo Sostenible -MADS. (2010), *Política Nacional para la Gestión Integrada de Recurso Hídrico*. Viceministerio de Ambiente Dirección de Ecosistemas-Grupo de Recurso Hídrico.Bogota D.C, 124 pp.
- Muñoz B.C., (2015). *Identificación De Áreas Estratégicas Para La Conservación Del Recurso Hídrico a Partir de SIG en La Cuenca Del Rio Combeima.* Universidad Catolica de Colombia, Bogota D.C,112 pp.
- Ol'dekop, E.M. (1911). *On evaporation from de surface of river basins.* Trans. Met. Obs. Lur-evskogo, Univ. Tartu 4 in Russian.
- Pabón J.D., (2007). *El cambio climático en Colombia. Tendencias actuales y proyecciones para el siglo XXI. En: Memorias de la Primera Conferencia Internacional de Cambio Climático: Impacto en los Sistemas de Alta Montaña.* IDEAM-Universidad de Zurich. Bogotá D.C.-Zurich.
- Paulhus J. L. H and M. A. Kohler, (1952). *Interpolation of Missing Precipitation Records*. Monthly Weather Review. 80 p.
- Puerta,R., J. Rengifo, y N. Bravo. (2013). *Manual de ArcGis 10, Nivel Intermedio*. Universidad Nacional Agraria de la Selva. Facultad De Recursos Naturalez Renovables . ArcGeek. 117 p.
- Rojo Hernández, J. D.(s.f.). *Algunas Metodologías para Cuantificar la Evapotranspiración Media Multianaul en Colombia*. CENICAFE.
- Sanchez, J. (2010). *Evapotranspiración*. Departamento de Geología Universidad de Salamanca. 13 pp.
- Sanchez, M.I. (1992). *Metodos para el estudio de la evaporación y evapotranspiración.* Cuadernos Tecnicos Sociedad Española de Geomorfologia, n°3, 36 pp.
- Schreiber, P. (1904). *On the relations between the rainfall and the water levels of the rivers in Central Europe*. Meteorologist. Z., 21: 441-452 pp.
- Strahler. A.N. (1952): *Hypsometricanalysis oferosionaltopography*. Bull. Geol. Soc. Am., yol. 63, pp.923-938
- Thornthwaite C. W., H. G. Wilm *et, al.* (1944). *"Report of the Committee on Transpiration and Evaporation". Amer. Geophys. Union TRas., 5 (Citado en "The measurements of Pot. Evapotraspiration". Lab. o f Climatology, John Hopkins Univ., 2 (1), 1954)*.
- Vélez, J.I., G. Poveda, y O. Mesa. (2000)*. Balances hidrológicos de Colombia*. Primera edición. Universidad Nacional de Colombia. Facultad Nacional de Minas. Posgrado en Aprovechamiento de Recursos Hidráulicos, Medellín. 150 p.

#### **ANEXO A ALGUNOS ASPECTOS NORMATIVOS A CONSIDERAR**

### **CONTENIDO**

**Pág.**

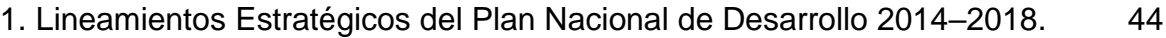

2. Artículo 111 Ley 99 de 1993, modificado por el artículo 210 de la Ley 1450 de 2011. 44